# **PHILIPS**

# Philips LCD Monitor Electronic User's Manual

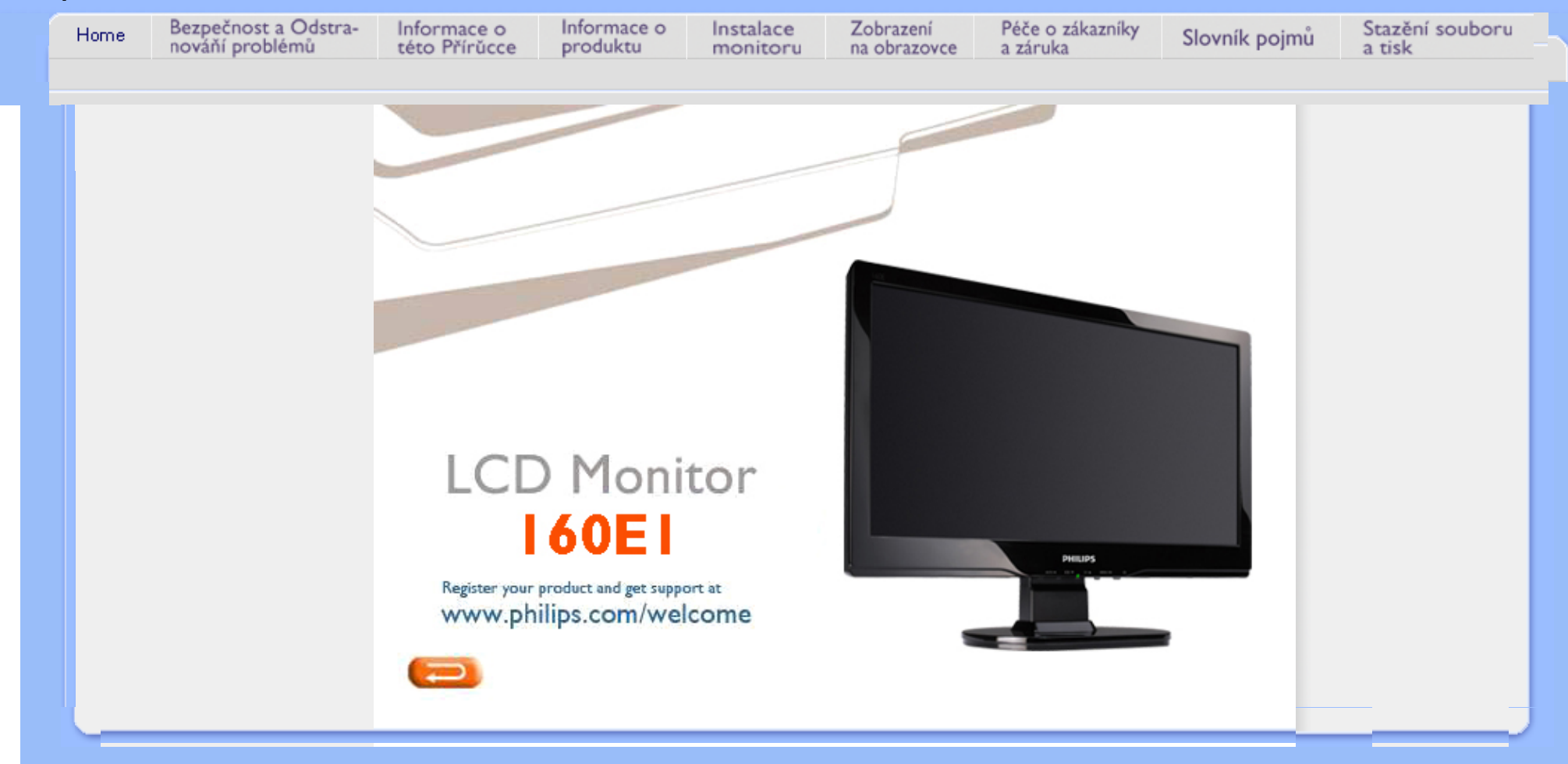

<span id="page-1-0"></span>Bezpečnostní opatření a údržba

Č[asté dotazy](#page-3-0) Odstraň[ování problém](#page-9-0)ů [Informace o regulaci](#page-12-0) Dalš[í související informace](#page-21-0)

# Bezpečnost a odstraňování problémů

# Bezpečnostní opatření a údržba

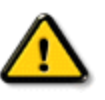

VAROVÁNÍ: Používání ovládacích prvků, provádění změn nastavení nebo provádění postupů, které se liší od této dokumentace může způsobit úrazy vysokým napětím, elektrickým proudem nebo mechanickými vlivy.

Přečtěte si a dodržujte tyto instrukce při zapojování a používání vašeho PC monitoru:

# Používání:

- Udržujte monitor mimo přímé sluneční záření a v bezpečné vzdálenosti od veškerých zdrojů tepla.
- Odstraňte veškeré předměty, které by mohly spadnout do větracích otvorů nebo zabránit dostatečnému chlazení elektroniky monitoru.
- Nezakrývejte větrací otvory ve skříňce.
- Umístěte monitor na takové místo, ze kterého bude elektrická zástrčka a zásuvka snadno přístupná.
- Jestliže jste vypnuli monitor odpojením napájecího kabelu nebo kabelu napájecího adaptéru, před připojením kabelu počkejte 6 sekund, aby monitor fungoval normálně.
- Vždy používejte napájecí kabel schválený společností Philips. Pokud napájecí kabel chybí, obraťte se na nejbližší servisní středisko. (Viz informace o střediscích zákaznické péče)
- Během používání nevystavujte monitor LCD nadměrným otřesům nebo nárazům.
- Při používání nebo přemísťování do monitoru nekopejte a zabraňte případnému pádu.

# Údržba:

- Aby bylo zobrazovací zařízení chráněno před možným poškozením, nevyvíjejte na panel LCD nadměrný tlak. Při přemísťování zvedejte monitor za rám; při zvedání monitoru nesahejte rukou nebo prsty na panel LCD.
- Nebudete-li monitor delší dobu používat, odpojte jej ze zásuvky.
- Před očištěním mírně navlhčeným hadříkem monitor odpojte ze zásuvky. Je-li vypnuté napájení, lze obrazovku otřít suchým hadříkem. K čištění monitoru nikdy nepoužívejte organická rozpouštědla, jako například alkohol nebo čističe s obsahem čpavku.
- Zabraňte nebezpečí úrazu elektrickým proudem nebo trvalého poškození monitoru a chraňte monitor před prachem, deštěm, vodou nebo nadměrně vlhkým prostředím.
- Pokud dojde k namočení monitoru, co nejdříve jej osušte suchým hadříkem.
- Vnikne-li do monitoru cizí látka nebo voda, ihned vypněte napájení a odpojte napájecí kabel. Odstraňte cizí látku nebo vodu z monitoru a odešlete jej do servisního střediska.
- Monitor LCD neskladujte ani nepoužívejte na místech vystavených teplu, přímému slunečnímu záření nebo extrémním teplotám.
- Chcete-li zachovat optimální výkonnost monitoru a prodloužit jeho životnost, používejte jej na místě, které splňuje

# následující rozsahy teplot a vlhkosti.

- ❍ Teplota: 0 40°C 32 -104°F
- ❍ Vlhkost: 20-80% relativní vlhkosti

# Servis:

- Kryt pláště může otevřít pouze kvalifikovaný servisní pracovník.
- Pokud je pro opravu vyžadována dokumentace nebo integrace, obraťte se na nejbližší servisní středisko. (Viz kapitola "Středisko zákaznické péče")
- Informace o převážení najdete v části "Technické specifikace".
- Neponechávejte monitor v autě nebo v zavazadlovém prostoru auta na přímém slunci.

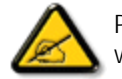

Pokud monitor nefunguje správně nebo pokud si nejste jisti, jaké kroky je třeba provést po provedení pokynů v této příručce, obraťte se na servisního pracovníka.

# ZPĚT NA ZAČÁTEK STRÁNKY

<span id="page-3-0"></span>Bezpeč[nost a odstra](#page-1-0)ňování [problém](#page-1-0)ů Všeobecné časté dotazy

Seřízení obrazovky

Kompatibilita s dalšími obvody

Technologie LCD panelu

[Ergonomika, ekologie a](#page-3-0)

bezpeč[nostní standardy](#page-3-0)

Odstraň[ování problém](#page-9-0)ů

[Informace o regulaci](file:///E|/PHILIPS/160E1 CD MANUAL-20081225/lcd/manual/CZECH/160E1/safety/regs/regulat.htm)

Další přísluš[né informace](#page-21-0)

# Časté dotazy

# Všeobecné časté dotazy

OT: Když si instaluji svůj monitor, co mám dělat, objeví-li se na obrazovce "Nelze zobrazit tento video režim?"

### ODP: Doporučený video režim pro Philips : 1366 x 768 @60Hz.

- 1. Odpojte všechny kabely, poté připojte svoje PC k monitoru, který byl předtím používán a který správně ukazoval.
- 2. Ve Windows menu Start vyberte Ovládací panely. V Ovládacích panelech vyberte ikonu Obrazovka. Poté v Obrazovce vyberte list Nastavení. V tomto listu nastavení, v tabulce označení jako "Oblast obrazovky" posuňte šipku na 1366 x 768 pixelů.
- 3. Otevřete Upřesnit, poté list Verite a nastavte Refresh Rate na 60Hz, poté klepněte na OK.
- 4. Restartujte váš počítač a zopakujte krok 2 a 3, abyste ověřili, že vaše PC je nastaveno na 1366 x 768@60Hz.
- 5. Vypněte počítač, odpojte starý monitor a znovu zapojte váš monitor Philips LCD.
- 6. Zapněte monitor a poté zapněte vaše PC.

### OT: Co znamená "refresh rate" pro mě a pro LCD monitor?

ODP: Pro LCD monitory je refresh rate mnohem méně důležitá. LCD monitory mají stabilní a klidný obraz při 60Hz. Není viditelný rozdíl mezi 85Hz a 60Hz.

# OT: Co jsou soubory .inf a .icm na disku CD-ROM? Jak mám nainstalovat ovladače (.inf a .icm)?

ODP: Jedná se o soubory ovladače monitoru. Při instalaci ovladačů postupujte podle pokynů v uživatelské příručce. Při první instalaci bude počítač pravděpodobně požadovat ovladače monitoru (soubory .inf a .icm) nebo disk s ovladači. Postupujte podle pokynů a vložte ( doprovodný disk CD-ROM), který je součástí této sady. Ovladače monitoru (soubory .inf a .icm) budou nainstalovány automaticky.

#### OT: Jak mám upravit rozlišení?

ODP: Dostupná rozlišení určuje grafická karta/ovladač grafiky a monitor. Požadované rozlišení můžete vybrat v Ovládacích panelech systému Windows® v části "Display properties" (Zobrazení vlastnosti).

### OT: Co když se během nastavení monitoru ztratím?

ODP: Jednoduše stiskněte tlačítko MENU a potom volbou 'Reset' (Obnovit) obnovte všechna původní nastavení výrobce.

### OT: Co je to funkce Auto?

ODP: Klávesa *Automatické nastavení* obnovuje optimální pozici obrazovky, fázi a nastavení času- stisknutímjediného tlačítka, bez navigace v menu OSD (On Screen Display) a kontrolními klávesami.

Poznámka: Funkce Auto je k dispozici pouze u vybraných modelů.

OT: Můj monitor nemá přísun elektrického proudu (indikátor napájení nesvítí)? Co mám dělat?

ODP: Zkontrolujte, zda je napájecí kabel připojen k monitoru a k elektrické zásuvce a klepnutím na klávesnici/myši probuďte počítač.

### OT: Bude monitor LCD přijímat prokládaný signál u počítačových modelů?

ODP: Ne. V případě prokládaného signálu se na obrazovce zobrazují liché i sudé vodorovné řádky vykreslení najednou a tím je obraz deformován.

# OT: Co znamená Refresh Rate pro LCD?

ODP: Na rozdíl od technologie displejů CRT, u které rychlost elektronového paprsku vyslaného z horní částido spodní části obrazovky určuje kmitání, aktivní matrixový displej používáaktivní prvek (TFT), čímž kontroluje každý jedntolivý pixel a z tohoto důvodu není refresh rate opravduaplikovatelná u

technologie LCD.

#### OT: Je LCD obrazovka odolná vůči poškrábání?

ODP: Na povrchu obrazovky LCD se nachází ochranná vrstva, která je do určité míry tvrdosti odolná (přibližně do tvrdosti tužky 2H). Celkově je doporučováno nevystavovat povrch panelu žádným nadměrným šokům nebopoškrábání.

### OT: Jakým způsobem mám čistit povrch LCD?

ODP: K normálnímu čištění používejte čistou, měkkou a jemnou látku. K rozsáhlejšímu čištění používejte prosím izopropylový alkohol. Nepoužívejte jiné roztoky, jako etylalkohol, etanol, aceton, hexan, apod.

### OT: Mohu změnit nastavení barev monitoru?

ODP:Ano, nastavení barev můžete změnit prostřednictvím nabídky OSD podle následujících pokynů:

1. Stisknutím tlačítka "MENU" zobrazte nabídku OSD (On Screen Display).

2. Stisknutím tlačítka se Šipka vlevo vyberte položku "color" (barva) a dalším stisknutím tlačítka "MENU" přejděte na nastavení barev. K dispozici je pět následujících nastavení.

a. 6500K; při tomto nastavení se panel přiblíží červenobílému barevnému tónu.

b. 9300K; při tomto nastavení se panel přiblíží modrobílému tónu.

c. User Define (Uživatelské); uživatel může zvolit preferované nastavení barev úpravou červené, zelené a modré barvy..

d. sRGB; toto je standardní nastavení pro zajištění správné výměny barev mezi různými zařízeními (například digitálními fotoaparáty, monitory, tiskárnami, skenery, atd.)

\*Měření světla barvy, které vyzařuje předmět při zahřívání. Toto měření je vyjádřeno v absolutním měřítku (stupně Kelvina). Nižší teploty Kelvina, například 2004 K, jsou červené; vyšší teploty, jako například 9300 K, jsou modré. Neutrální teplota je bílá při 6504 K.

# OT: Může být Philips LCD Monitor připevněn ke zdi?

ODP: Ano, monitory Philips Brilliance LCD mají tuto výberovou vlastnost. Čtyři montážní otvory standardu VESA na zadním krytu umožňují uživateli montovat tento monitor Philips na většinu ramen nebo příslušenství standardu VESA. Další informace vám poskytne nejbližší prodejní zástupce Philips.

ZPĚT NA ZAČÁTEK STRÁNKY

# Úpravy obrazovky

### OT: Jak vychází LCD z porovnání s CRT ohledně radiace?

ODP: Jelikož LCD nepoužívají elektronovou trysku, negenerují stejné množství radiace na povrchu obrazovky.

# ZPĚT NA ZAČÁTEK STRÁNKY

# Kompatibilita s dalšími periferními zařízeními

# OT: Jsou monitory Philips LCD vybaveny technologií Plug-and-Play?

ODP: Ano, tyto monitory jsou kompatibilní s technologií Plug-and-Play v operačním systému Windows® 95, 98, 2000, XP a Vista.

# ZPĚT NA ZAČÁTEK STRÁNKY

# LCD Panel Technology

## OT: Co je to displej z tekutých krystalů?

ODP: Displey z tekutých krystalů (LCD) je optickým zařízením, které je běžně používáno k zobrazování znaků ASCII a obrázků na digitálních předmětech, jako jsou hodinky, kalkulačky, přenosné hrací pulty apod. LCD je technologií používanou u obrazovek notebooků a jiných malých počítačů. Podobně jako technologie světla emitující diody a plynové plazmy, LCD umožňuje, že displeje jsou mnohem užší než u technologie CRT ( elektronky s elektronovým paprskem). LCD spotřebovává mnohem méně energie než LED a displeje s plynem, protože ty pracují na principu blokování světla, neemitují jej.

#### OT: Co odlišuje pasivní maticové LCD od aktivních maticových LCD?

ODP: LCD je vyrobeno buď s pasivní maticovou dispejovou mřížkou nebo s aktivní maticovou dispejovou mřížkou. Aktivní matice má tranzistor umístěný na každé průsečnici pixelů, vyžaduje méně proudu k ovládání svítivosti pixelu. Z tohoto důvodu, proud v akrivním maticovém displeji může být častěji vypínám a zapínán, čímž se zlepšuje čas oživení obrazovky (např. kurzor myši se bude na obrazovce ukazovat plynuleji). Pasivní maticový LCD má mřížku s pixely, které se nachází na každé průsečnici mřížky.

### OT: Jaké má TFT LCD výhody v porovnání s CRT?

ODP: U CRT monitoru elektronová tryska vysílá elektrony a světlo obecně tím, že vysílá polarizované elektrony na fluorescenční sklo. CRT monitory na druhou stranu v podstatě pracují s analogovým signálem RGB. TFT LCD monitor je zařízením, které zobrazuje vstupní obraz pomocí panelu s tekutými krystaly. TFT má zcela rozdílnou strukturu než CRT: Každá buňka má aktivní maticovou strukturu a nezávislé aktivní prvky. TFT LCD má dva skleněné panely a prostor mezi nimi je vyplněn tekutým krystalem. Když je každá buňka spojena s elektrodami a pod napětím, molekulární struktura tekutého krystalu se mění a kontroluje množství vstupního světla, které zobrazuje obraz. TFT LCD má oproti CRT několik výhod- může být velmi tenký a má stálý obraz (nebliká), protože nevyužívá skenovací metody.

#### OT: Vertikální frekvence 60Hz je pro LCD monitor optimální, proč?

ODP: Na rozdíl od CDT monitoru má panel TFT LCD fixní rozlišení. Například XGA monitor má 1024x3 (R, G, B) x 768 pixelů a vyšší rozlišení nemusí být k dispozici bez běžícího přídavného programu. Panel je zkonstruován tak, aby optimalizoval displej na bodový impulz 65MHz, jeden ze standardů pro XGA displeje. Jelikož je vertikální/horizontální frekvence pro tento bodový impulz 60Hz/48kHz, je optimální frekvence pro tento monitor 60HZ.

### OT: Jaký druh širokoúhlé technologie je k dispozici? Jak funguje?

ODP: TFT LCD panel je prvek, který kontroluje/zobrazuje vstup podsvícení za použití duálního lomu světla tekutého krystalu. Využití vlastnosti, že projekce vstupního světla se lomí k hlavní ose tekutého prvku, kontroluje směr vstupního světla a zobrazuje jej. Jelikož se míra lomení vstupního světla mění se vstupním úhlem světla, úhel výhledu TFT je mnohem užší než u CDT. Obvykle se úhel výhledu vztahuje na bod, kde je hladina kontrastu 10. Momentálně je vyvíjeno mnoho způsobů, jak rozšířit úhel výhledu, nejčastějším postupem je použití širokoúhlého filmu, který rozšíří úhel výhledu tám, že změní podíl lomu světla. K získání širšího úhlu pohledu je také využíváno IPS (In Plane Switching) nebo MVA (Multi Vertical Aligned).

#### OT: Jak je možné, že LCD monitor nebliká?

ODP: Technicky řečeno, LCD neblikají, ale důvod tohoto fenoménu je jiný než u CRT monitoru-- a nemá vliv na pohodlné dívání se. Blikání u LCD monitoru obvykle ukazuje na nezjistitelný jas, způsobený rozdílem mezi pozitivním a negativním napětím. Na druhou stranu blikání u CRT, které může dráždit oči, se stává viditelné při zapínání/vypínání fluorescenční předmětů. Jelikož je rychlost reakce tekutého krystalu u LCD panelu mnohem nižší, toto nepříjemné blikání se u LCD displejů neobjevuje

# OT: Proč má monitor LCD tak nízké elektromagnetické rušení?

ODP: Na rozdíl od CRT monitor LCD nemá hlavní díly, které by generovaly elektromagnetické poruchy, obzvláště magnetická pole. LCD displej rovněž používá relativně málo energie, přívod této energie je enormě tichý.

# ZPĚT NA ZAČÁTEK STRÁNKY

<span id="page-9-3"></span><span id="page-9-0"></span>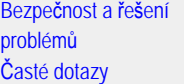

Běž[né problémy](#page-9-1)

[Ukázkové problémy](#page-9-2)

[Informace o regulaci](#page-12-0)

<span id="page-9-2"></span><span id="page-9-1"></span>Dalš[í související informace](#page-21-0)

Œ

Řešení problémů

Tato stránka představuje problémy, které mohou být opraveny uživatelem. Pokud problém přetrvává I po vyzkoušení těchto opatření, obraťte se na zástupce služeb zákazníkům Philips.

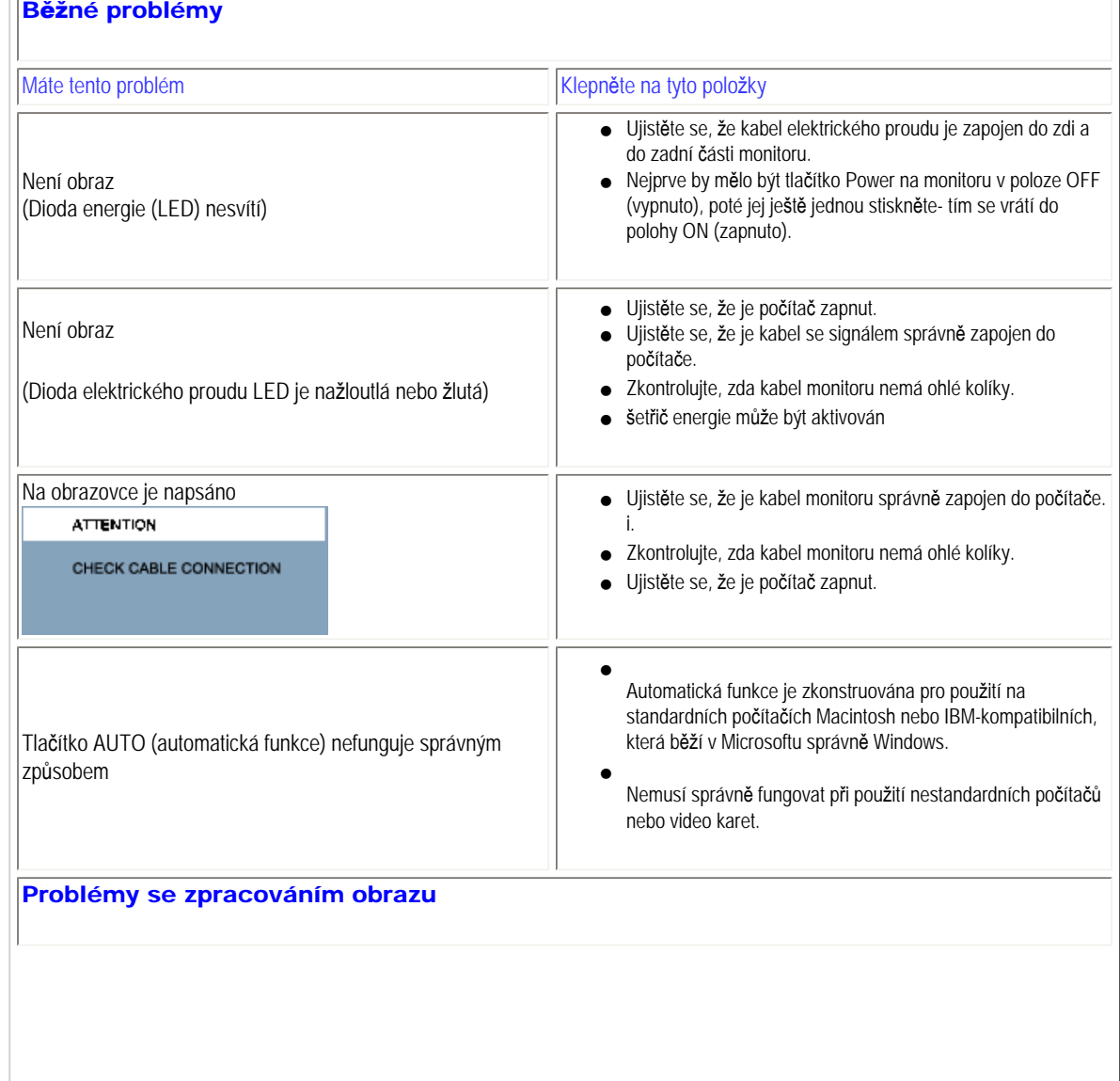

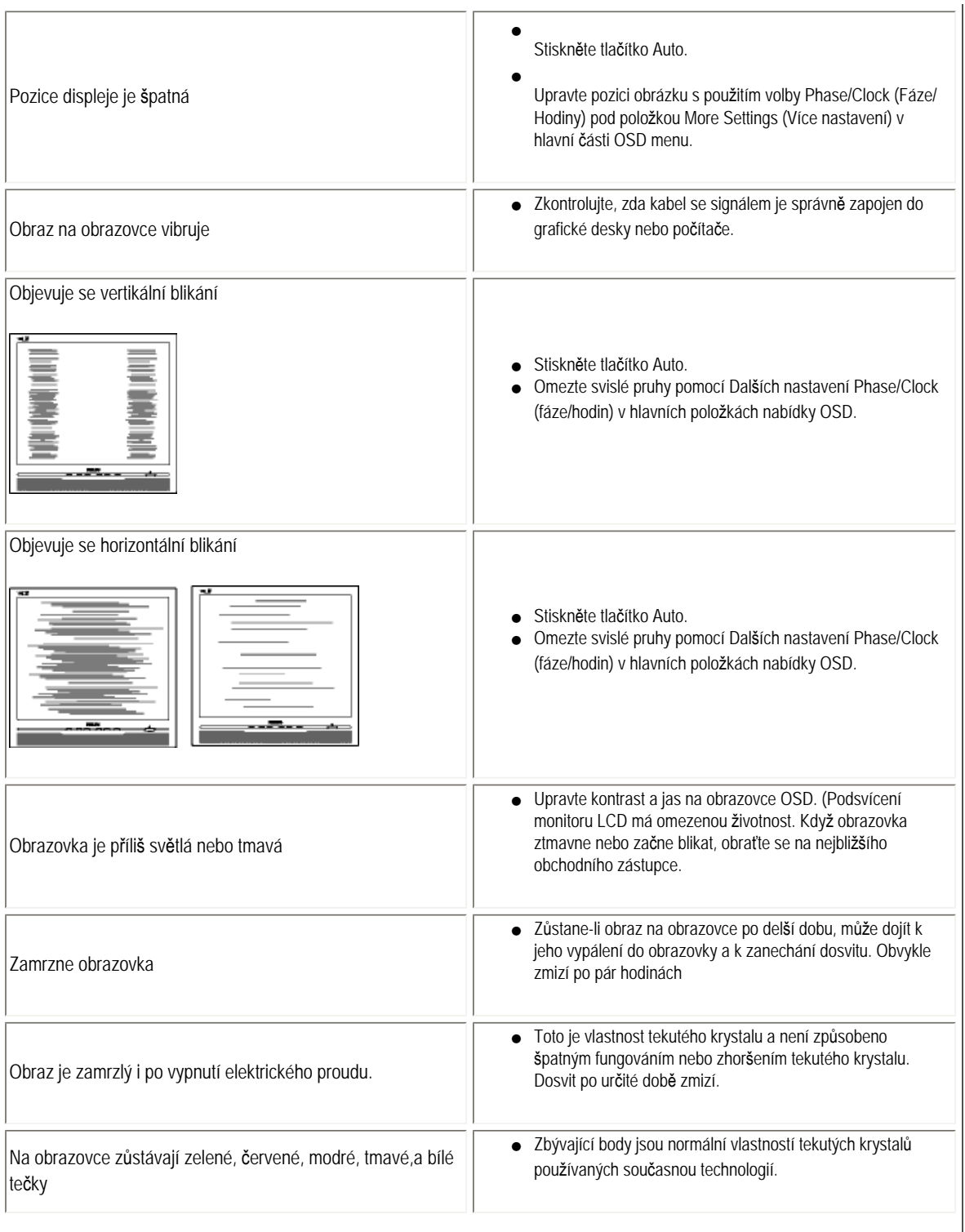

Pro další pomoc se obraťte na seznam [Zákaznická informa](#page-54-0)ční centra a kontaktujte představitele zákaznických služeb Philips.

# ZPĚT NA ZAČ[ÁTEK STRÁNKY](#page-9-3)

<span id="page-12-3"></span><span id="page-12-1"></span><span id="page-12-0"></span>[Recycling Information for Customers](#page-12-1) [Waste Electrical and Electronic Equipment-](#page-12-2)**[WEEE](#page-12-2)** [CE Declaration of Conformity](#page-12-0) [Energy Star Declaration](#page-13-0) [Federal Communications Commission](#page-13-1)  [\(FCC\) Notice \(U.S. Only\)](#page-13-1) [FCC Declaration of Conformity](#page-12-0) [Commission Federale de la Communication](#page-15-0)  [\(FCC Declaration\)](#page-15-0) [EN 55022 Compliance \(Czech Republic](#page-15-1) [Only\)](#page-15-1) [MIC Notice \(South Korea Only\)](#page-12-0) [Polish Center for Testing and Certification](#page-15-2) **[Notice](#page-15-2)** [North Europe \(Nordic Countries\) Information](#page-16-0) [BSMI Notice \(Taiwan Only\)](#page-17-0) [Ergonomie Hinweis \(nur Deutschland\)](#page-17-1) [•](#page-12-0) [Philips End-of-Life Disposal](#page-18-0) [Information for UK only](#page-18-1) [China RoHS](#page-19-0) **[Troubleshooting](#page-9-0)** [Other Related Information](#page-21-0) [Frequently Asked Questions \(FAQs\)](file:///E|/PHILIPS/160E1 CD MANUAL-20081225/lcd/manual/CZECH/160E1/safety/saf_faq.htm) Model ID: 160E1 Sweden and Denmark. of its life cycle.

# Regulatory Information

Model No: MWE1160T

#### Recycling Information for Customers

Philips establishes technically and economically viable objectives to optimize the environmental performance of the organization's product, service and activities.

From the planning, design and production stages, Philips emphasizes the important of making products that can easily be recycled. At Philips, end-of-life management primarily entails participation in national take-back initiatives and recycling programs whenever possible, preferably in cooperation with competitors.

There is currently a system of recycling up and running in the European countries, such as The Netherlands, Belgium, Norway,

In U.S.A., Philips Consumer Electronics North America has contributed funds for the Electronic Industries Alliance (EIA) Electronics Recycling Project and state recycling initiatives for end-of-life electronics products from household sources. In addition, the Northeast Recycling Council (NERC) - a multi-state non-profit organization focused on promoting recycling market development - plans to implement a recycling program.

In Asia Pacific, Taiwan, the products can be taken back by Environment Protection Administration (EPA) to follow the IT product recycling management process, detail can be found in web site [www.epa.gov.tw](http://www.epa.gov.tw/)

The monitor contains parts that could cause damage to the nature environment. Therefore, it is vital that the monitor is recycled at the end

For help and service, please contact [Consumers Information Center](#page-54-0) or [F1rst Choice Contact Information Center](#page-50-0) in each country or the following team of Environmental specialist can help.

Mrs. Argent Chan- Environment manager Philips Consumer Lifestyle E-mail: [argent.chan@philips.com](mailto:argent.chan@philips.com) Tel: +886 (0) 3 222 6795

Mr. Maarten ten Houten - Senior Environmental Consultant Philips Consumer Electronics E-mail: [marten.ten.houten@philips.com](mailto:marten.ten.houten@philips.com) Tel: +31 (0) 40 27 33402

<span id="page-12-2"></span>Mr. Delmer F. Teglas Philips Consumer Electronics North America E-mail: [butch.teglas@philips.com](mailto:butch.teglas@philips.com)  Tel: +1 865 521 4322

#### [RETURN TO TOP OF THE PAGE](#page-12-3)

#### Waste Electrical and Electronic Equipment-WEEE

Attention users in European Union private households

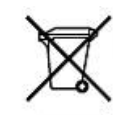

 This marking on the product or on its packaging illustrates that, under European Directive 2002/96/EG governing used electrical and electronic appliances, this product may not be disposed of with normal household waste. You are responsible for disposal of this equipment through a designated waste electrical and electronic equipment collection. To determine the locations for dropping off such waste electrical and electronic, contact your local government office, the waste disposal organization that serves your household or the store at which you purchased the product.

#### [RETURN TO TOP OF THE PAGE](#page-12-3)

#### <span id="page-13-0"></span>Energy Star Declaration

This monitor is equipped with a function for saving energy which supports the VESA Display Power Management (DPM) standard. This means that the monitor must be connected to a computer which supports VESA DPM. Time settings are adjusted from the system unit by software.

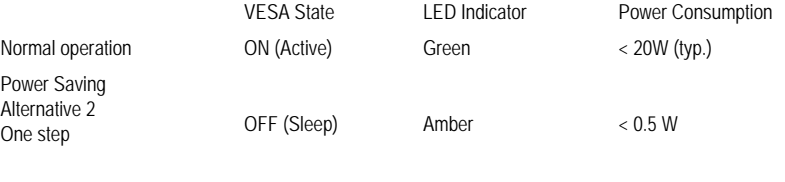

Switch Off Off  $\leq 0.5$  W

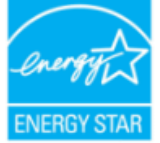

As an ENERGY STAR® Partner, PHILIPS has determined that this product meets the ENERGY STAR<sup>®</sup> guidelines for energy efficiency.

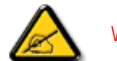

We recommend you switch off the monitor when it is not in use for a long time.

[RETURN TO TOP OF THE PAGE](#page-12-3)

<span id="page-13-1"></span>Federal Communications Commission (FCC) Notice (U.S. Only)

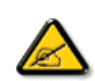

This equipment has been tested and found to comply with the limits for a Class B digital device, pursuant to Part 15 of the FCC Rules. These limits are designed to provide reasonable protection against harmful interference in a residential installation. This equipment generates, uses and can radiate radio frequency energy and, if not installed and used in accordance with the instructions, may cause harmful interference to radio communications. However, there is no guarantee that interference will not occur in a particular installation. If this equipment does cause harmful interference to radio or television reception, which can be determined by turning the equipment off and on, the user is encouraged to try to correct the interference by one or more of the following measures:

- Reorient or relocate the receiving antenna.
- Increase the separation between the equipment and receiver.
- Connect the equipment into an outlet on a circuit different from that to which the receiver is connected.
- Consult the dealer or an experienced radio/TV technician for help.

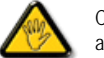

Changes or modifications not expressly approved by the party responsible for compliance could void the user's authority to operate the equipment.

Use only RF shielded cable that was supplied with the monitor when connecting this monitor to a computer device.

To prevent damage which may result in fire or shock hazard, do not expose this appliance to rain or excessive moisture.

THIS CLASS B DIGITAL APPARATUS MEETS ALL REQUIREMENTS OF THE CANADIAN INTERFERENCE-CAUSING EQUIPMENT REGULATIONS.

#### [RETURN TO TOP OF THE PAGE](#page-12-3)

#### FCC Declaration of Conformity

Trade Name: Philips Responsible Party: P.O. Box 671539 Marietta , GA 30006-0026 Philips Consumer Electronics North America 1-888-PHILIPS (744-5477)

Declaration of Conformity for Products Marked with FCC Logo, United States Only

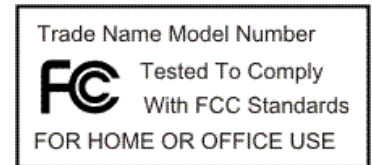

This device complies with Part 15 of the FCC Rules. Operation is subject to the following two conditions: (1) this device may not cause harmful interference, and (2) this device must accept any interference received, including interference that may cause undesired operation.

#### [RETURN TO TOP OF THE PAGE](#page-12-3)

#### <span id="page-15-0"></span>Commission Federale de la Communication (FCC Declaration)

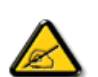

Cet équipement a été testé et déclaré conforme auxlimites des appareils numériques de class B,aux termes de l'article 15 Des règles de la FCC. Ces limites sont conçues de façon à fourir une protection raisonnable contre les interférences nuisibles dans le cadre d'une installation résidentielle. CET appareil produit, utilise et peut émettre des hyperfréquences qui, si l'appareil n'est pas installé et utilisé selon les consignes données, peuvent causer des interférences nuisibles aux communications radio. Cependant, rien ne peut garantir l'absence d'interférences dans le cadre d'une installation particulière. Si cet appareil est la cause d'interférences nuisibles pour la réception des signaux de radio ou de télévision, ce qui peut être décelé en fermant l'équipement, puis en le remettant en fonction, l'utilisateur pourrait essayer de corriger la situation en prenant les mesures suivantes:

- Réorienter ou déplacer l'antenne de réception.
- Augmenter la distance entre l'équipement et le récepteur.
- Brancher l'équipement sur un autre circuit que celui utilisé par le récepteur.
- Demander l'aide du marchand ou d'un technicien chevronné en radio/télévision.

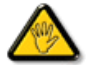

Toutes modifications n'ayant pas reçu l'approbation des services compétents en matière de conformité est susceptible d'interdire à l'utilisateur l'usage du présent équipement.

N'utiliser que des câbles RF armés pour les connections avec des ordinateurs ou périphériques.

CET APPAREIL NUMERIQUE DE LA CLASSE B RESPECTE TOUTES LES EXIGENCES DU REGLEMENT SUR LE MATERIEL BROUILLEUR DU CANADA.

#### [RETURN TO TOP OF THE PAGE](#page-12-3)

#### <span id="page-15-1"></span>EN 55022 Compliance (Czech Republic Only)

This device belongs to category B devices as described in EN 55022, unless it is specifically stated that it is a Class A device on the specification label. The following applies to devices in Class A of EN 55022 (radius of protection up to 30 meters). The user of the device is obliged to take all steps necessary to remove sources of interference to telecommunication or other devices.

Pokud není na typovém štítku počítače uvedeno, že spadá do do třídy A podle EN 55022, spadá automaticky do třídy B podle EN 55022. Pro zařízení zařazená do třídy A (chranné pásmo 30m) podle EN 55022 platí následující. Dojde-li k rušení telekomunikačních nebo jiných zařízení je uživatel povinnen provést taková opatřgní, aby rušení odstranil.

#### [RETURN TO TOP OF THE PAGE](#page-12-3)

#### <span id="page-15-2"></span>Polish Center for Testing and Certification Notice

The equipment should draw power from a socket with an attached protection circuit (a three-prong socket). All equipment that works together (computer, monitor, printer, and so on) should have the same power supply source.

The phasing conductor of the room's electrical installation should have a reserve short-circuit protection device in the form of a fuse with a nominal value no larger than 16 amperes (A).

To completely switch off the equipment, the power supply cable must be removed from the power supply socket, which should

be located near the equipment and easily accessible.

A protection mark "B" confirms that the equipment is in compliance with the protection usage requirements of standards PN-93/ T-42107 and PN-89/E-06251.

#### Wymagania Polskiego Centrum Badań i Certyfikacji

Urządzenie powinno być zasilane z gniazda z przyłączonym obwodem ochronnym (gniazdo z<br>kołkiem). Współpracujące ze sobą urządzenia (komputer, monitor, drukarka) powinny być zasilane<br>z tego samego źródła.

Instalacja elektryczna pomieszczenia powinna zawierać w przewodzie fazowym rezerwową ochronę przed zwarciami, w postaci bezpiecznika o wartości znamionowej nie większej niż 16A (amperów). W celu całkowitego wyłączenia urządzenia z sieci zasilania, należy wyjąć wtyczkę kabla zasilającego z gniazdka, które powinno znajdować się w pobliżu urządzenia i być łatwo dostępne.

Znak bezpieczeństwa "B" potwierdza zgodność urządzenia z wymaganiami bezpieczeństwa użytkowania zawartymi w PN-93/T-42107 i PN-89/E-06251.

#### Pozostałe instrukcje bezpieczeństwa

- $^{\bullet}$  Nie należy używać wtyczek adapterowych lub usuwać kołka obwodu ochronnego z wtyczki. Jezbił konieczne jest użycie przewduchzecz to należy użyć przedłużacza 3-żyłowego z prawidłowo połączonym przewodem ochronnym.
- · System komputerowy należy zabezpieczyć przed nagłymi, chwilowymi wzrostami lub spadkami napięcia, używając eliminatora przepięć, urządzenia dopasowującego lub<br>bezzakłoceniowego źródła zasilania.
- \* Należy upewnić się, aby nic nie leżało na kablach systemu komputerowego, oraz aby kable nie były umieszczone w miejscu, gdzie można byłoby na nie nadeptywać lub potykać się o nie.
- · Nie należy rozlewać napojów ani innych płynów na system komputerowy.
- $\bullet$  Nie należy wpychać żadnych przedmiotów do otworów systemu komputerowego, gdyż może to spowodować pożar lub porażenie prądem, poprzez zwarcie elementów wewnętrznych.
- System komputerowy powinien znajdować się z dala od grzejników i źródeł ciepła. Ponadto, nie należy blokować otworów wentylacyjnych. Należy unikać kładzenia lużnych papierów pod komputer oraz umieszczania komputera w ciasnym miejscu bez możliwości cyrkulacji powi-<br>etrza wokół niego.

#### [RETURN TO TOP OF THE PAGE](#page-12-3)

#### <span id="page-16-0"></span>North Europe (Nordic Countries) Information

Placering/Ventilation

#### VARNING:

FÖRSÄKRA DIG OM ATT HUVUDBRYTARE OCH UTTAG ÄR LÄTÅTKOMLIGA, NÄR DU STÄLLER DIN UTRUSTNING PÅPLATS.

Placering/Ventilation

#### ADVARSEL:

SØRG VED PLACERINGEN FOR, AT NETLEDNINGENS STIK OG STIKKONTAKT ER NEMT TILGÆNGELIGE.

Paikka/Ilmankierto

#### VAROITUS:

SIJOITA LAITE SITEN, ETTÄ VERKKOJOHTO VOIDAAN TARVITTAESSA HELPOSTI IRROTTAA PISTORASIASTA.

Plassering/Ventilasjon

#### ADVARSEL:

NÅR DETTE UTSTYRET PLASSERES, MÅ DU PASSE PÅ AT KONTAKTENE FOR STØMTILFØRSEL ER LETTE Å NÅ.

#### [RETURN TO TOP OF THE PAGE](#page-12-3)

#### <span id="page-17-0"></span>BSMI Notice (Taiwan Only)

符合乙類資訊產品之標準

#### [RETURN TO TOP OF THE PAGE](#page-12-3)

#### <span id="page-17-1"></span>Ergonomie Hinweis (nur Deutschland)

Der von uns gelieferte Farbmonitor entspricht den in der "Verordnung über den Schutz vor Schäden durch Röntgenstrahlen" festgelegten Vorschriften.

Auf der Rückwand des Gerätes befindet sich ein Aufkleber, der auf die Unbedenklichkeit der Inbetriebnahme hinweist, da die Vorschriften über die Bauart von Störstrahlern nach Anlage III ¤ 5 Abs. 4 der Röntgenverordnung erfüllt sind.

Damit Ihr Monitor immer den in der Zulassung geforderten Werten entspricht, ist darauf zu achten, daß

- 1. Reparaturen nur durch Fachpersonal durchgeführt werden.
- 2. nur original-Ersatzteile verwendet werden.
- 3. bei Ersatz der Bildröhre nur eine bauartgleiche eingebaut wird.

Aus ergonomischen Gründen wird empfohlen, die Grundfarben Blau und Rot nicht auf dunklem Untergrund zu verwenden (schlechte Lesbarkeit und erhöhte Augenbelastung bei zu geringem Zeichenkontrast wären die Folge).

Der arbeitsplatzbezogene Schalldruckpegel nach DIN 45 635 beträgt 70dB (A) oder weniger.

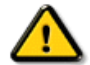

ACHTUNG: BEIM AUFSTELLEN DIESES GERÄTES DARAUF ACHTEN, DAß NETZSTECKER UND NETZKABELANSCHLUß LEICHT ZUGÄNGLICH SIND.

#### [RETURN TO TOP OF THE PAGE](#page-12-3)

#### <span id="page-18-0"></span>End-of-Life Disposal

Your new monitor contains materials that can be recycled and reused. Specialized companies can recycle your product to increase the amount of reusable materials and to minimize the amount to be disposed of.

Please find out about the local regulations on how to dispose of your old monitor from your local Philips dealer.

#### (For customers in Canada and U.S.A.)

This product may contain lead and/or mercury. Dispose of in accordance to local-state and federal regulations. For additional information on recycling contact [www.eia.org](http://www.eia.org/) (Consumer Education Initiative)

#### [RETURN TO TOP OF THE PAGE](#page-12-3)

### <span id="page-18-1"></span>Information for UK only

#### WARNING - THIS APPLIANCE MUST BE GROUNDING.

#### Important:

This apparatus is supplied with an approved moulded 13A plug. To change a fuse in this type of plug proceed as follows:

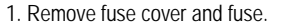

2. Fit new fuse which should be a BS 1362 5A,A.S.T.A. or BSI approved type.

3. Refit the fuse cover.

If the fitted plug is not suitable for your socket outlets, it should be cut off and an appropriate 3-pin plug fitted in its place.

If the mains plug contains a fuse, this should have a value of 5A. If a plug without a fuse is used, the fuse at the distribution board should not be greater than 5A.

Note: The severed plug must be destroyed to avoid a possible shock hazard should it be inserted into a 13A socket elsewhere.

#### How to connect a plug

The wires in the mains lead are coloured in accordance with the following code:

BLUE - "NEUTRAL" ("N")

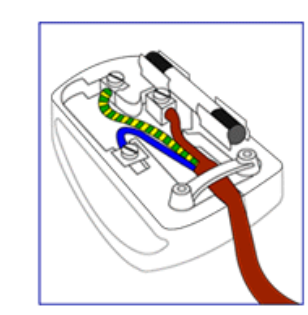

#### BROWN - "LIVE" ("L")

#### GREEN & YELLOW - "GROUND" ("G")

1. The GREEN AND YELLOW wire must be connected to the terminal in the plug which is marked with the letter "G" or by the Ground symbol  $\frac{1}{\epsilon}$ or coloured GREEN or GREEN AND YELLOW.

2. The BLUE wire must be connected to the terminal which is marked with the letter "N" or coloured BLACK.

3. The BROWN wire must be connected to the terminal which marked with the letter "L" or coloured RED.

Before replacing the plug cover, make certain that the cord grip is clamped over the sheath of the lead - not simply over the three wires.

#### [RETURN TO TOP OF THE PAGE](#page-12-3)

#### <span id="page-19-0"></span>China RoHS

The People's Republic of China released a regulation called "Management Methods for Controlling Pollution by Electronic Information Products" or commonly referred to as China RoHS. All products including CRT and LCD monitor which are produced and sold for China market have to meet China RoHS request.

中国大陆RoHS

根据中国大陆《电子信息产品污染控制管理办法》(也称为中国大陆RoHS), 以下部分列出了本产品中可能包含的有毒有害物质或元素的名称和含量

本表适用之产品

显示器(液晶及CRT)

#### 有毒有害物质或元素

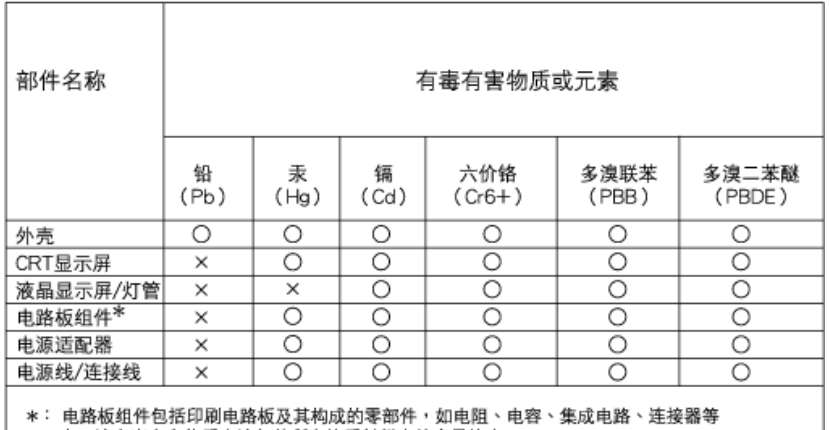

○:表示该有毒有害物质在该部件所有均质材料中的含量均在 《电子信息产品中有毒有害物质的限量要求标准》规定的限量要求以下

×: 表示该有毒有害物质至少在该部件的某一均质材料中的含量超出

《电子信息产品中有毒有害物质的限量要求标准》规定的限量要求;但是上表中打"×"的部件, 符合欧盟RoHS法规要求(属于豁免的部分)

# 中国能源效率标识

# 根据中国大陆《能源效率标识管理办法》本显示器符合以下要求:

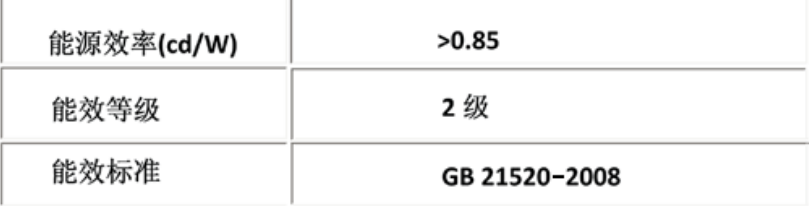

#### [RETURN TO TOP OF THE PAGE](#page-12-3)

<span id="page-21-0"></span>Bezpeč[nost a odstra](file:///E|/PHILIPS/160E1 CD MANUAL-20081225/lcd/manual/CZECH/160E1/safety/SAFETY.HTM)ňování [problém](file:///E|/PHILIPS/160E1 CD MANUAL-20081225/lcd/manual/CZECH/160E1/safety/SAFETY.HTM)ů Č[asté dotazy](#page-3-0) Odstraň[ování problém](#page-9-0)ů [Informace o regulaci](#page-12-0) Informace pro uživatele v USA Informace pro uživatele mimo USA

# Další související informace

# Informace pro uživatele v USA

*Pro jednotky nastavené na 115V:* 

Používejte Sadu přiložených UL kabelů, skládající se minimálně z 18 AWG, třívodičového kabelu typu SVT nebo SJT maximálně 15 stop dlouhého a paralelního nože spínače, uzemňovací přípojné zástrčky na proud 15 A, 125 V.

*Pro jednotky nastavené na 230 V:* 

Používejte Sadu přiložených UL kabelů, skládající se minimálně z 18 AWG, třívodičového kabelu typu SVT nebo SJT maximálně 15 stop dlouhého a paralelního nože spínače, uzemňovací přípojné zástrčky na proud 15 A, 250 V.

# Informace pro uživatele mimo USA

*Pro jednotky nastavené na 230 V:* 

*Používejte Sadu kabelů, skládající se z kabelu minimálně 18 AWG a uzemňovacího typu přídavné zástrčky na 15A, 250V. Sada kabelů by měla mít odpovídající schválení pro zemi, ve které bude vybavení instalováno a/nebo by měla být označena HAR.* 

# *ZPĚT NA ZAČÁTEK STRÁNKY*

<span id="page-22-2"></span>Prů[vodce](#page-22-0)

<span id="page-22-0"></span>Vysvě[tlení zápisu](#page-22-1)

# O této prírucce

# Průvodce

Tato elektronická příručka uživatele je určena pro všechny, kdo používají LCD monitor Philips. Popisuje funkce LCD monitoru, jeho nastavení, ovládání a další informace k tomuto tématu. Její obsah se shoduje s informacemi tištěné verze příručky.

Rozdělení částí:

- [Informace o bezpe](file:///E|/PHILIPS/160E1 CD MANUAL-20081225/lcd/manual/CZECH/160E1/SAFETY/SAFETY.HTM)čnosti a řešení potíží obsahuje tipy při běžných potížích a uvádí jejich řešení i další příbuzné informace, které můžete potřebovat.
- Elektronická příručka uživatele poskytuje přehled obsažených informací spolu s vysvětlením použitých značek a uvádí další referenční dokumentaci.
- [Informace o výrobku](file:///E|/PHILIPS/160E1 CD MANUAL-20081225/lcd/manual/CZECH/160E1/PRODUCT/PRODUCT.HTM) obsahuje přehled funkcí monitoru a také jeho technické parametry.
- [Instalace monitoru](file:///E|/PHILIPS/160E1 CD MANUAL-20081225/lcd/manual/CZECH/160E1/INSTALL/INSTALL.HTM) popisuje úvodní nastavovací postup a obsahuje přehled o používání tohoto monitoru.
- [Displej obrazovky \(OSD\)](file:///E|/PHILIPS/160E1 CD MANUAL-20081225/lcd/manual/CZECH/160E1/OSD/OSDDESC.HTM) obsahuje informace o tom, jak seřídit nastavení monitoru.
- Péč[e o zákazníky a záruka](#page-47-0) obsahuje celosvětový seznam Center informací pro zákazníky Philips a telefonní čísla na podporu. Také obsahuje informace o záruce, která se na tento výrobek vztahuje.
- [Glosá](file:///E|/PHILIPS/160E1 CD MANUAL-20081225/lcd/manual/CZECH/160E1/GLOSSARY/GLOSSARY.HTM)ř obsahuje definice technických pojmů.
- Volba ulož[ení a tisku](#page-79-0) přesune celou příručku na pevný disk, aby se umožnil jednoduchý přístup.

# [NÁVRAT NA HORNÍ](#page-22-2) ČÁST STRÁNKY.

# <span id="page-22-1"></span>Vysvětlení zápisu

Následující pododdíly popisují způsob zápisu, který se používá v této příručce.

### Poznámky, upozornění a výstrahy

Na stránkách této příručky můžete narazit na text, který je opatřený symbolem a je vytištěn tučně nebo kurzívou. Takové úseky obsahují poznámky, upozornění a výstrahy. Jejich použití je následující:

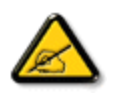

POZNÁMKA: Tento symbol označuje důležité informace a návrhy, které pomáhají lépe využít počítačový systém.

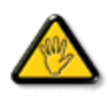

UPOZORNĚNÍ: Tento symbol označuje informace, které objasňují, jak se vyhnout možnému poškození zařízení nebo ztrátě dat.

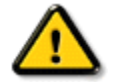

VÝSTRAHA: Tento symbol označuje nebezpečí tělesného ublížení a vysvětluje, jak se danému problému vyhnout.

Některé výstrahy se mohou objevit v různé podobě a nemusí být uvozeny symbolem. V takovém případě je konkrétní vyznačení výstrahy nařízeno úřadem pro regulaci.

# [NÁVRAT NA HORNÍ](#page-22-2) ČÁST STRÁNKY.

©2009 Koninklijke Philips Electronics N.V.

Všechna práva vyhrazena. Reprodukování, kopírování, používání, upravování, pronajímání, půjčování, veřejné předvádění, vysílání nebo šíření celku i jednotlivých částí je bez písemného souhlasu společnosti Philips Electronics N.V. zakázáno.

<span id="page-24-3"></span><span id="page-24-2"></span>[Výrobek bez obsahu olova](#page-24-0)

<span id="page-24-0"></span>[Technické parametry](#page-24-1) Rozlišení a př[ednastavené re](#page-25-0)žimy Postup př[i vadách pixel](#page-30-0)ů Philips [Podporované re](#page-26-0)žimy videa [Automatické spo](#page-26-1)ření energie [Fyzické parametry](#page-27-0) Rozlož[ení kolík](#page-24-2)ů pin

[Pohledy na výrobek](#page-28-0)

<span id="page-24-1"></span>[Fyzická funkce](#page-28-1)

# Informace o výrobku

# Výrobek bez obsahu olova

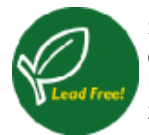

Společnost Philips omezila ve svých zobrazovacích zařízeních přítomnost toxických látek, jako například olova. Monitor bez obsahu olova chrání vaše zdraví a podporuje ekologickou likvidaci a obnovu elektrického a elektronického zařízení. Společnost Philips splňuje přísnou směrnici Evropské unie RoHS o povinném omezení nebezpečných látek v elektrickém a elektronickém zařízení. S výrobky Philips máte jistotu, že vaše zobrazovací zařízení nepoškozuje životní prostředí.

# TECHNICKÉ PARAMETRY\*

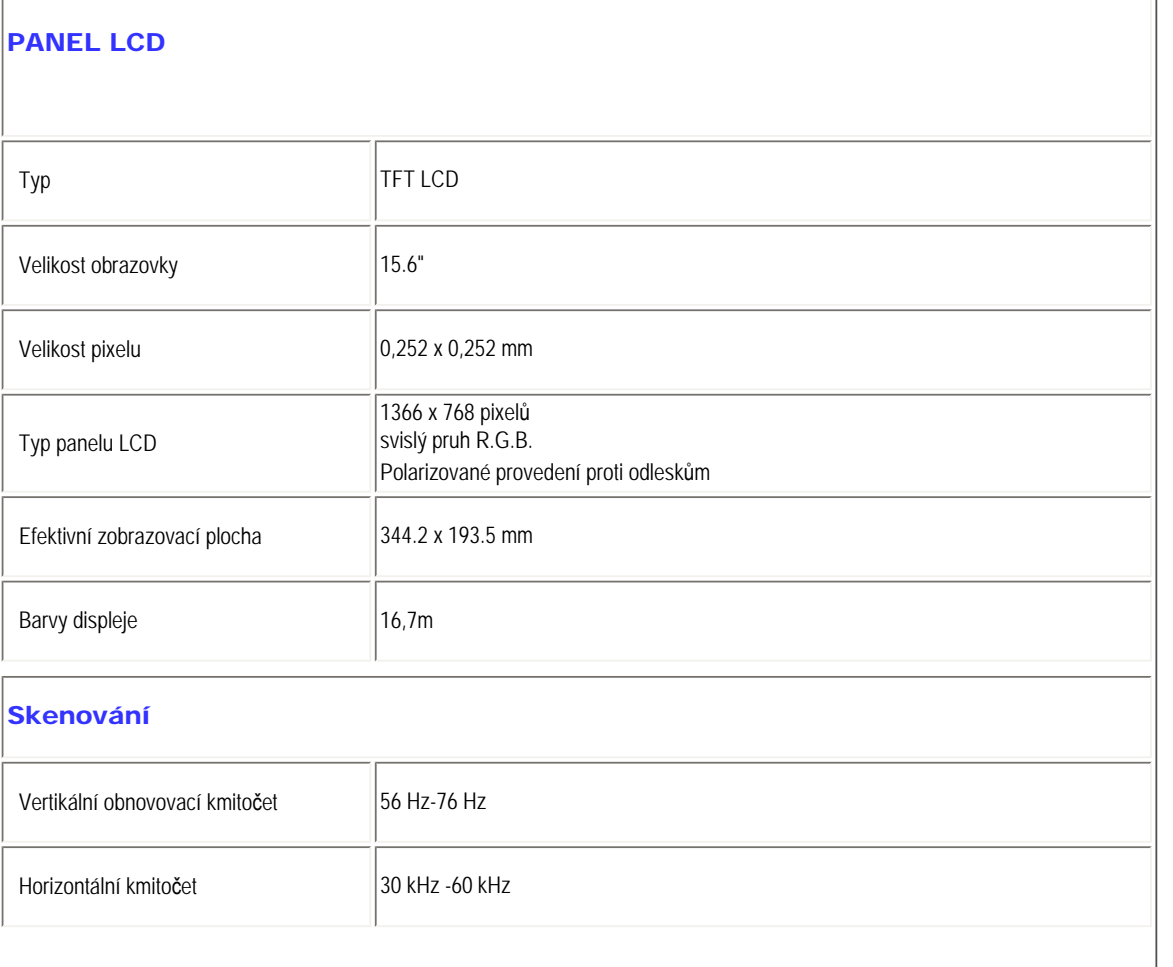

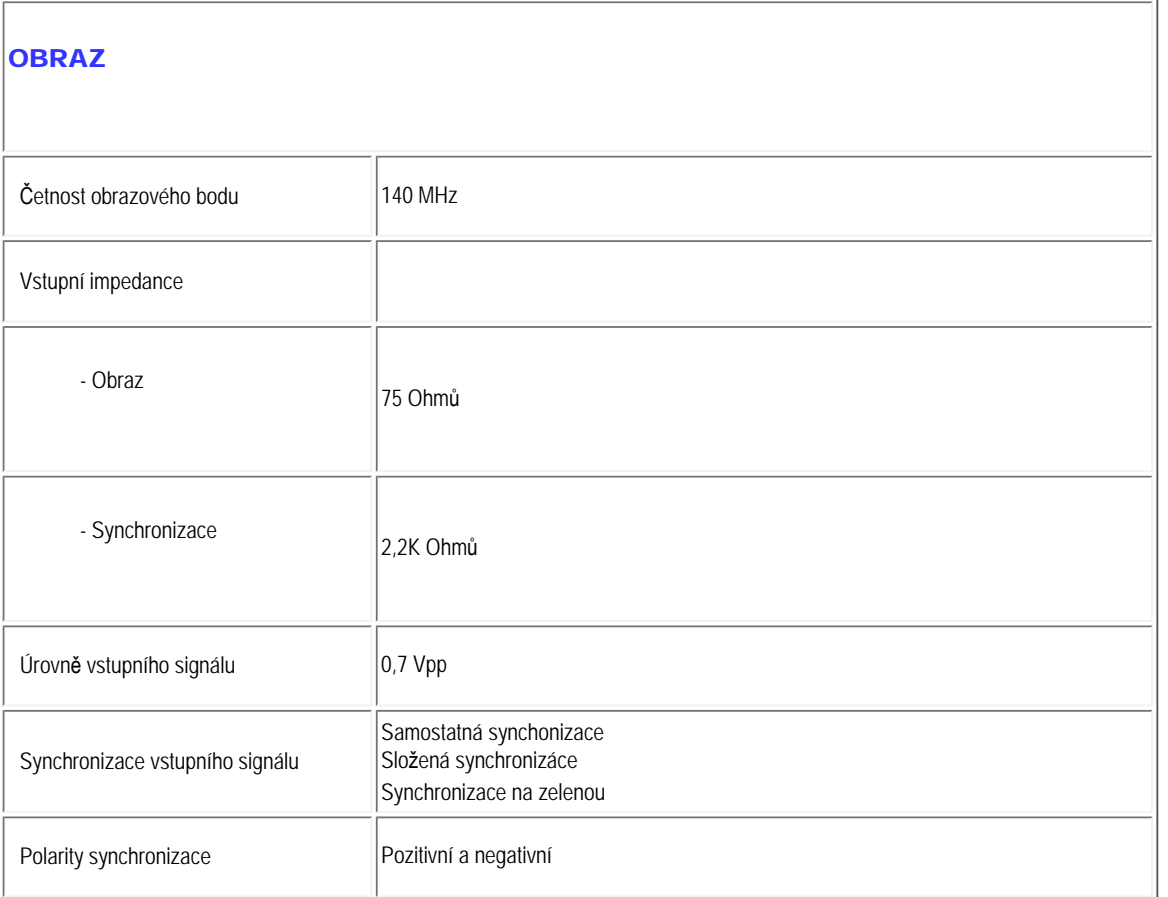

*\* Tyto údaje se mohou změnit bez upozornění.*

# [NÁVRAT NA HORNÍ](#page-24-3) ČÁST STRÁNKY

# <span id="page-25-0"></span>Rozlišení a přednastavené režimy

- A. Maximální rozlišení
- Pro 160E1 1366 x 768 při 60Hz (analogový vstup)
- B. Doporučené rozlišení
- Pro 160E1
	- 1366 x 768 při 60Hz (analogový vstup)

### 8 předvoleb výrobce:

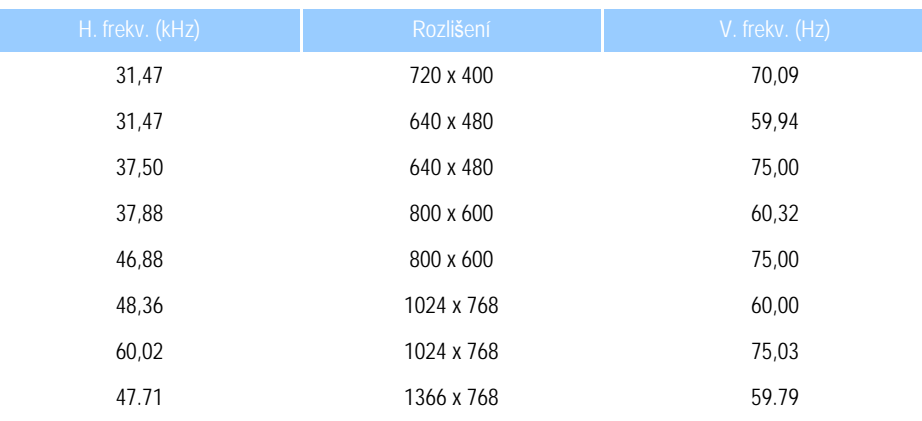

# [NÁVRAT NA HORNÍ](#page-24-3) ČÁST STRÁNKY

# <span id="page-26-0"></span>Podporované režimy videa

Možnosti zobrazení videa 480i/480p/576i/576p/720p/1080i/1080p (Podporuje HDCP)

[NÁVRAT NA HORNÍ](#page-24-3) ČÁST STRÁNKY

# <span id="page-26-1"></span>Automatický šetřič

Pokud je počítač vybaven grafickou kartou vyhovující normě DPMS od VESA nebo odpovídajícím softwarem, může monitor během nečinosti automaticky snížit příkon. Pokud je detekován pohyb myši, klávesnice nebo jiného vstupního zařízení, monitor se automaticky uvede do provozu. Následující tabulka ukazuje spořebu elektřiny a signalizaci této automatické funkce šetření energie:

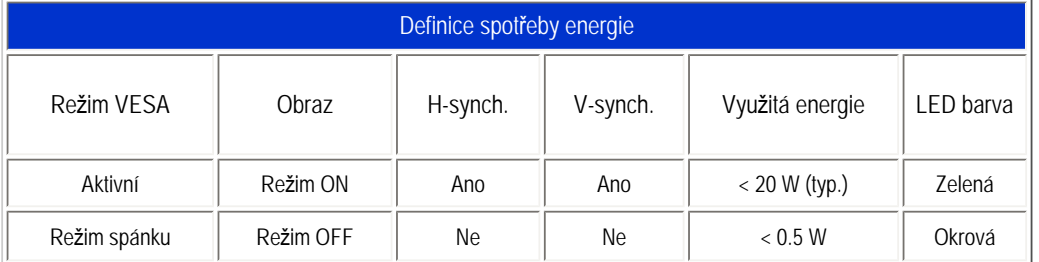

<span id="page-27-0"></span>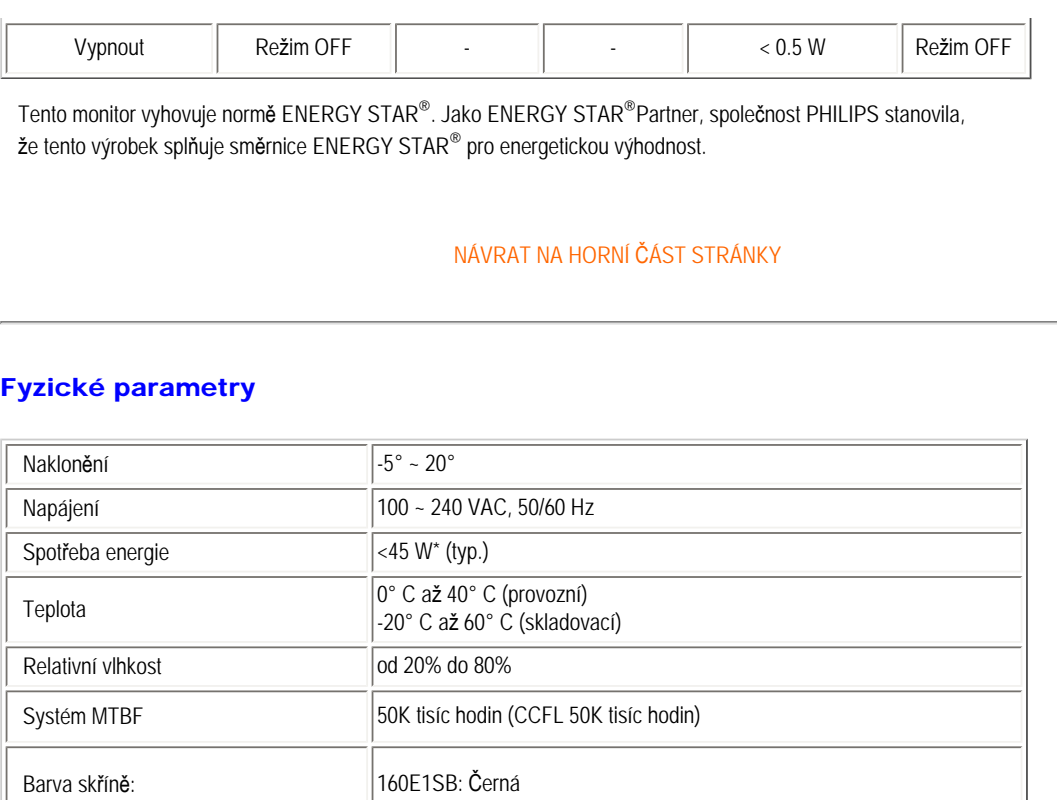

# [NÁVRAT NA HORNÍ](#page-24-3) ČÁST STRÁNKY

# <span id="page-27-1"></span>Rozložení kolíků pin

15kolíkový D-sub konektor (samec) signálního kabelu:

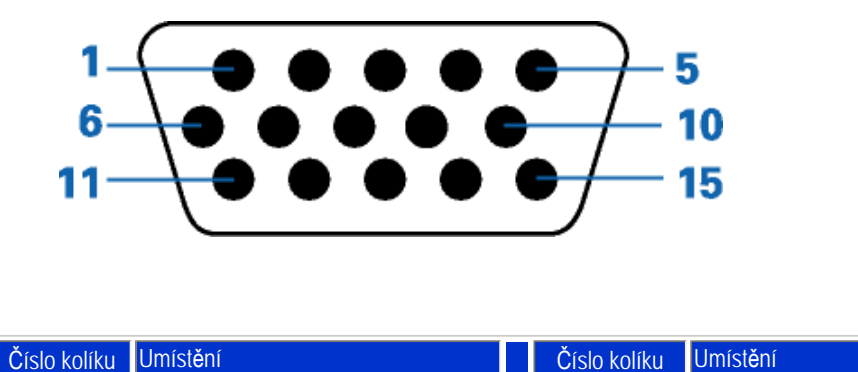

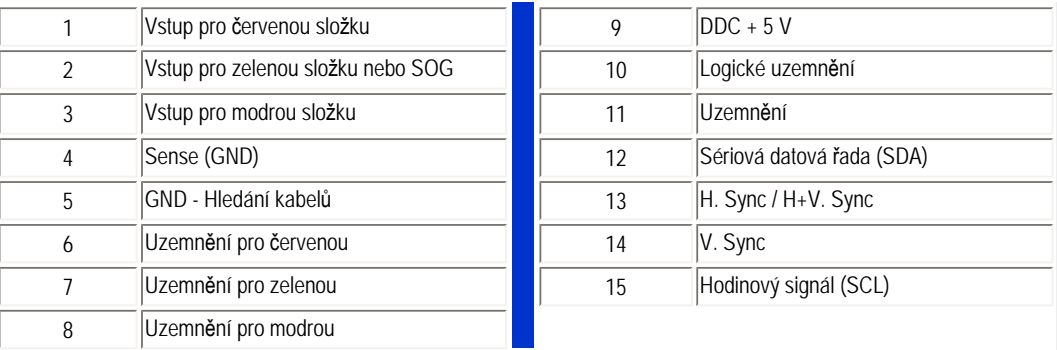

# [NÁVRAT NA HORNÍ](#page-24-3) ČÁST STRÁNKY

# <span id="page-28-0"></span>Pohledy na výrobek

Pomocí odkazů si můžete prohlédnout jednotlivá vyobrazení monitoru a jeho komponentů.

[Popis výrobku z](#page-33-0) čelního pohledu

[NÁVRAT NA HORNÍ](#page-24-3) ČÁST STRÁNKY

<span id="page-28-1"></span>Fyzická funkce

Naklápění

file:///E|/PHILIPS/160E1 CD MANUAL-20081225/lcd/manual/CZECH/160E1/product/product.htm 第 5 頁 / 共 6 [2008/12/26 上午 11:06:57]

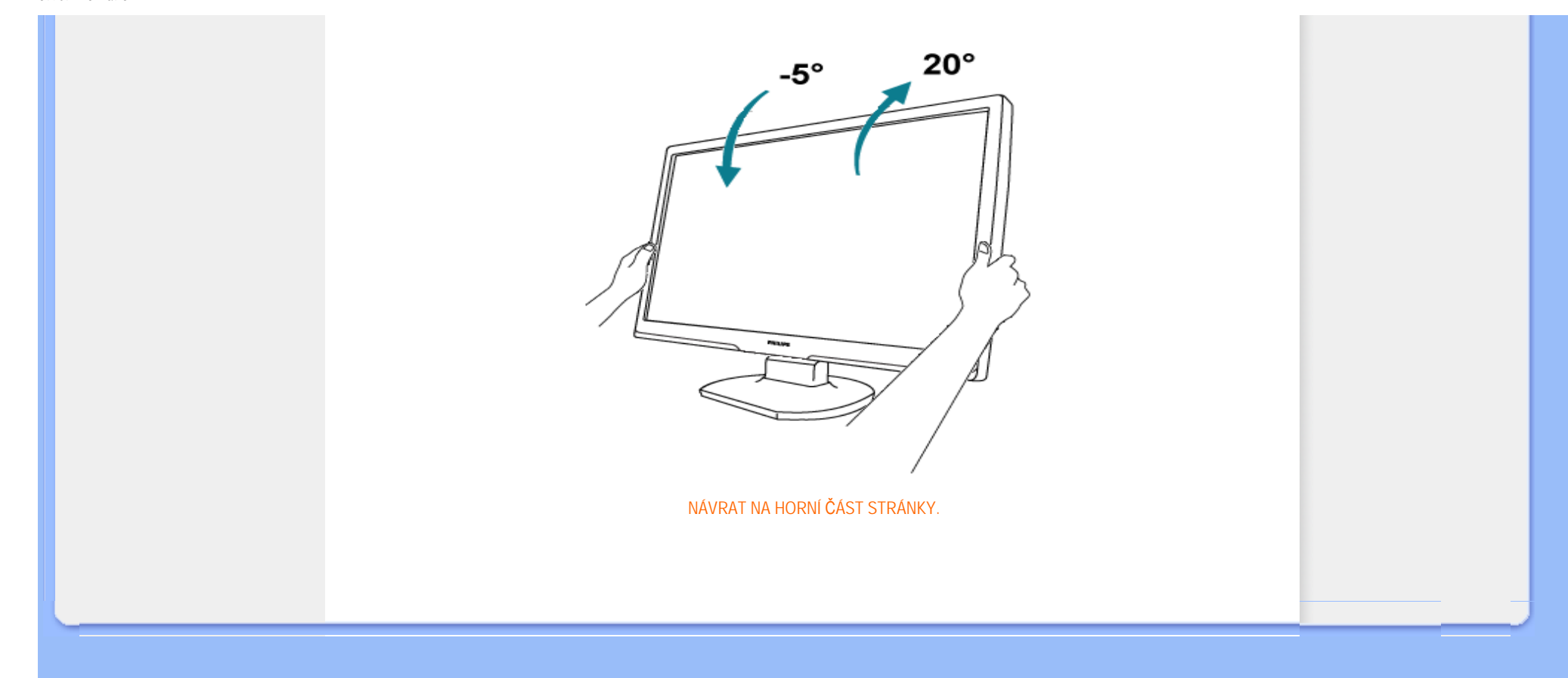

<span id="page-30-1"></span><span id="page-30-0"></span>[Vlastnosti výrobku](#page-24-2)

[Technické parametry](#page-24-1) Rozlišení a př[ednastavené re](#page-25-0)žimy

[Automatické spo](#page-26-1)ření energie

[Fyzické parametry](#page-27-0)

Rozlož[ení kolík](#page-27-1)ů pin [Pohledy na výrobek](#page-28-0)

# Postup při vadách pixelů společnosti Philips

#### Postup při vadných pixelech plochého panelu společnosti Philips

Společnost Philips se snaží dodávat výrobky nejvyšší kvality. Používá několik nejpokročilejších výrobních postupů výroby v tomto odvětví a prosazuje přísnou kontrolu kvality. Defektům pixelů nebo subpixelů u panelů TFT LCD, které se používají pro ploché monitory, se nicméně někdy nedá zabránit. žádný výrobce nemůže zaručit, že žádný panel nebude obsahovat vadné pixely, ale společnost Philips zaručuje, že každý monitor s nepřiměřeným počtem defektů bude opraven nebo vyměněn v rámci záruky. Tento text vysvětluje jednotlivé druhy defektů na pixelech a určuje únosnou úroveň chybovosti pro každý druh. Aby bylo možné uplatnit záruční opravu nebo výměnu, musí počet chybných pixelů panelu TFT LCD přesáhnout tuto úroveň únosnosti. Na monitoru XGA například nesmí být více defektních subpixelů než 0,0004 %. Dále, protože některé typy kombinací vad pixelů jsou lépe postřehnutelné než jiné, stanovuje pro ně společnost Philips ještě větší nároky na kvalitu. Tato norma se dodržuje celosvětově.

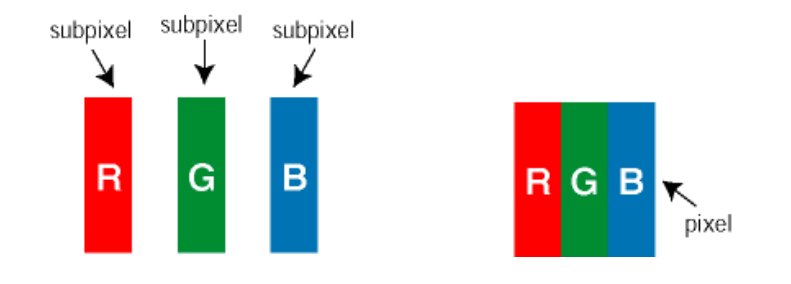

#### Pixely a subpixely

Pixel, neboli obrazovkový bod, se skládá ze tří subpixelů v základních barvách červené, zelené a modré. Když je mnoho pixelů pohromadě, tvoří obraz. Když všechny subpixely určitého pixelu svítí, jeví se tyto tři subpixely společně jako jediný bílý pixel. Když jsou všechny tmavé, jeví se tyto tři subpixely jako jeden černý pixel. Další kombinace rozsvícených a tmavých subpixelů se jeví jako pixely různých barev.

#### Druhy pixelových vad

Vady pixelů a subpixelů se na obrazovce projevují různými způsoby. Existují dva druhy vad pixelu a v rámci těchto druhů je několik typů subpixelových vad.

Defekty světlých bodů Defekty světlých bodů se projevují jako obrazové body nebo dílčí obrazové body, které vždy svítí nebo jsou 'aktivní'. *Světlý bod* je dílčí obrazový bod, který vystupuje z obrazovky, když je na monitoru zobrazena tmavá plocha. Existují následující typy defektů světlých bodů:

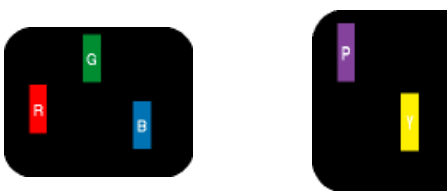

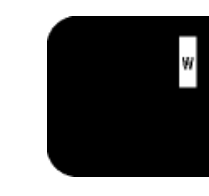

Jeden červený, zelený nebo modrý subpixel

Dva sounáležící subpixely: - červený + modrý = fialový - červený + zelený = žlutý - zelený + modrý = světle modrý

Tři sounáležící rozsvícené subpixely (jeden bílý pixel)

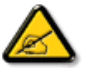

Červený nebo modrý *světlý bod* musí být o více než 50 procent jasnější, než sousední body; zelený světlý bod je o 30 procent jasnější, než sousední body.

Defekty tmavých bodů Defekty tmavých bodů se projevují jako obrazové body nebo dílčí obrazové body, které nikdy nesvítí nebo jsou 'neaktivní'. *Tmavý bod* je dílčí obrazový bod, který vystupuje z obrazovky, když je na monitoru zobrazena světlá plocha. Existují následující typy defektů tmavých bodů:

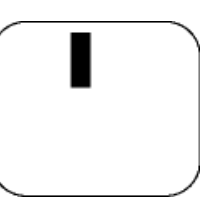

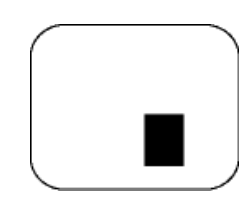

Jeden tmavý subpixel **DVa nebo tři sounáležící tmavé subpixely** 

Vzdálenost pixelových vad

Protože vady pixelů a subpixelů stejného typu, které se vyskytují blízko sebe, mohou být patrnější, určuje společnost Philips i tolerance na vzdálenost vad pixelů.

#### Tolerance vad pixelů

Aby bylo možné uplatnit opravu nebo výměnu kvůli vadám pixelů v záruční době, musí panel TFT LCD v plochém monitoru Philips vady pixelů nebo subpixelů, které překračují tolerance uvedené v následujících tabulkách.

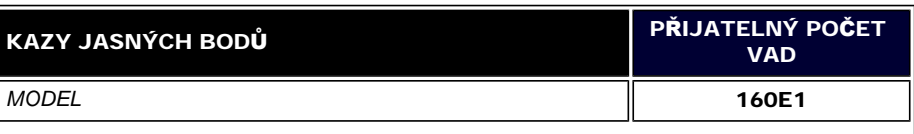

file:///E|/PHILIPS/160E1 CD MANUAL-20081225/lcd/manual/CZECH/160E1/product/pixel.htm 第 2 頁 / 共 3 [2008/12/26 上午 11:07:05]

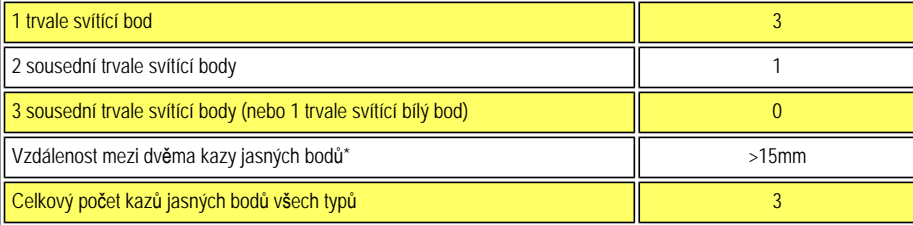

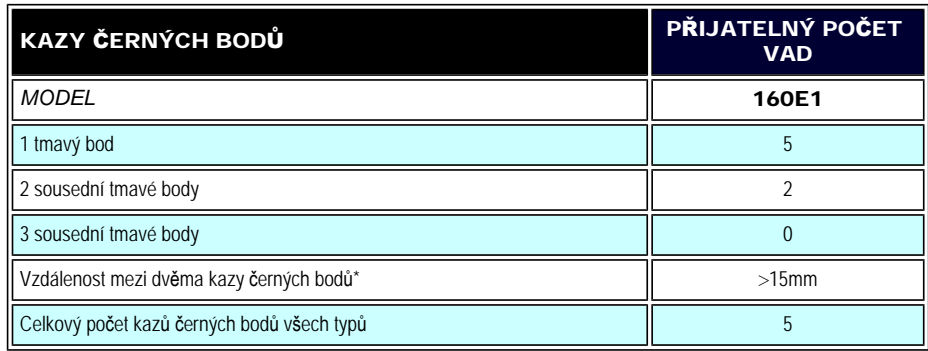

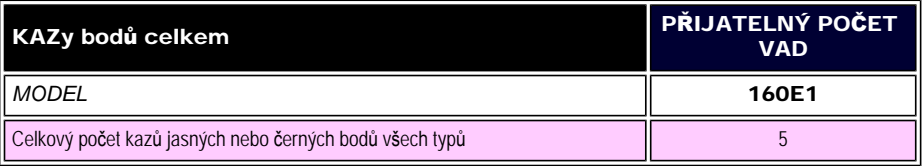

*Poznámka:* 

*\* 1 nebo 2 sousední vadné body (1 barva) = 1 vadný bod* 

[NÁVRAT NA HORNÍ](#page-30-1) ČÁST STRÁNKY

<span id="page-33-1"></span><span id="page-33-0"></span>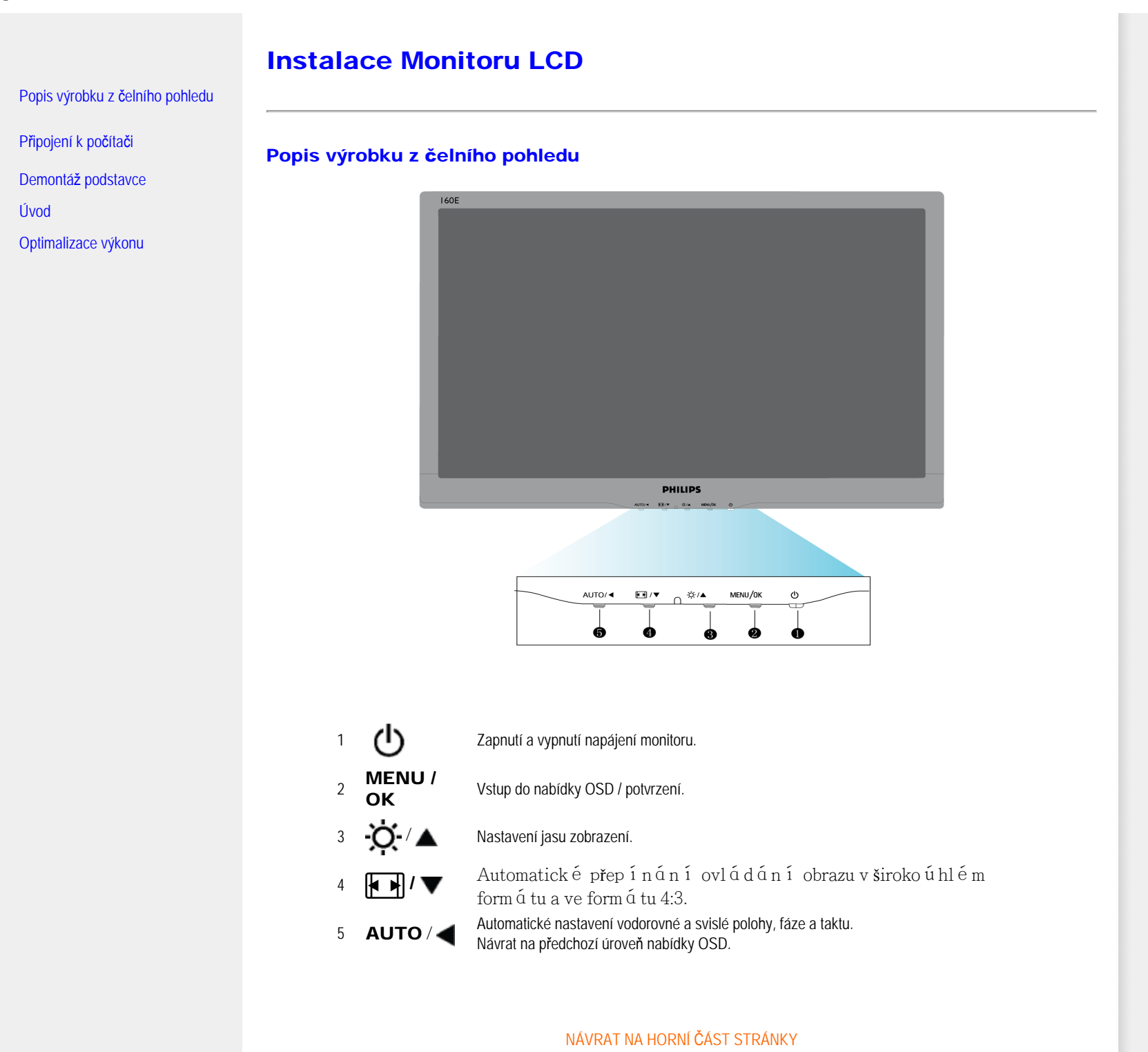

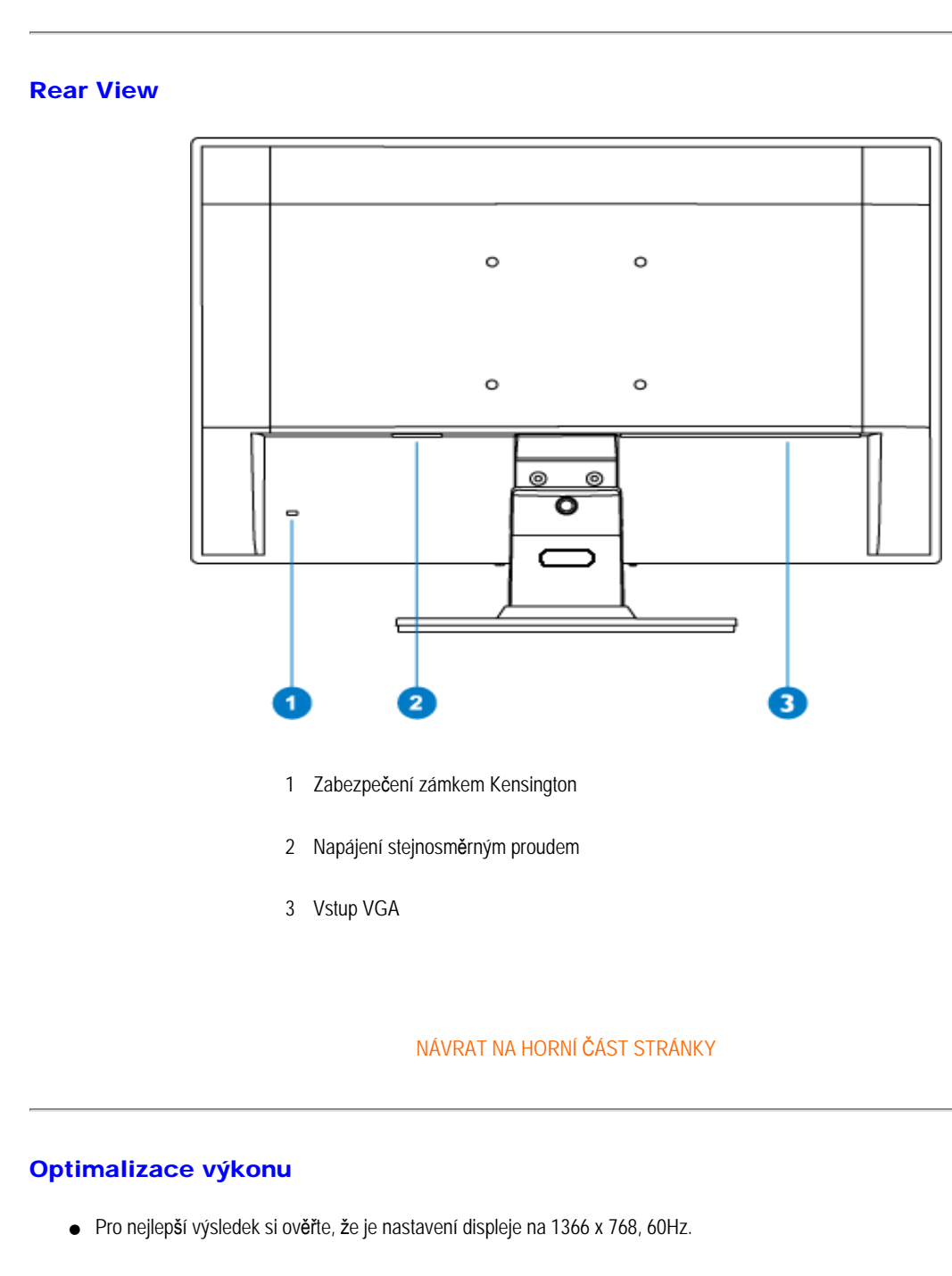

<span id="page-34-0"></span>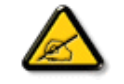

*Poznámka: Jedním stisknutím tlačítka 'MENU' zobrazíte aktuální nastavení zobrazení. Režim aktuálního zobrazení je zobrazen v hlavních položkách nabídky OSD pod názvem RESOLUTION (ROZLIŠENÍ).*

Installing Your LCD Monitor

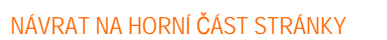
Connecting to Your PC

<span id="page-36-2"></span><span id="page-36-1"></span><span id="page-36-0"></span>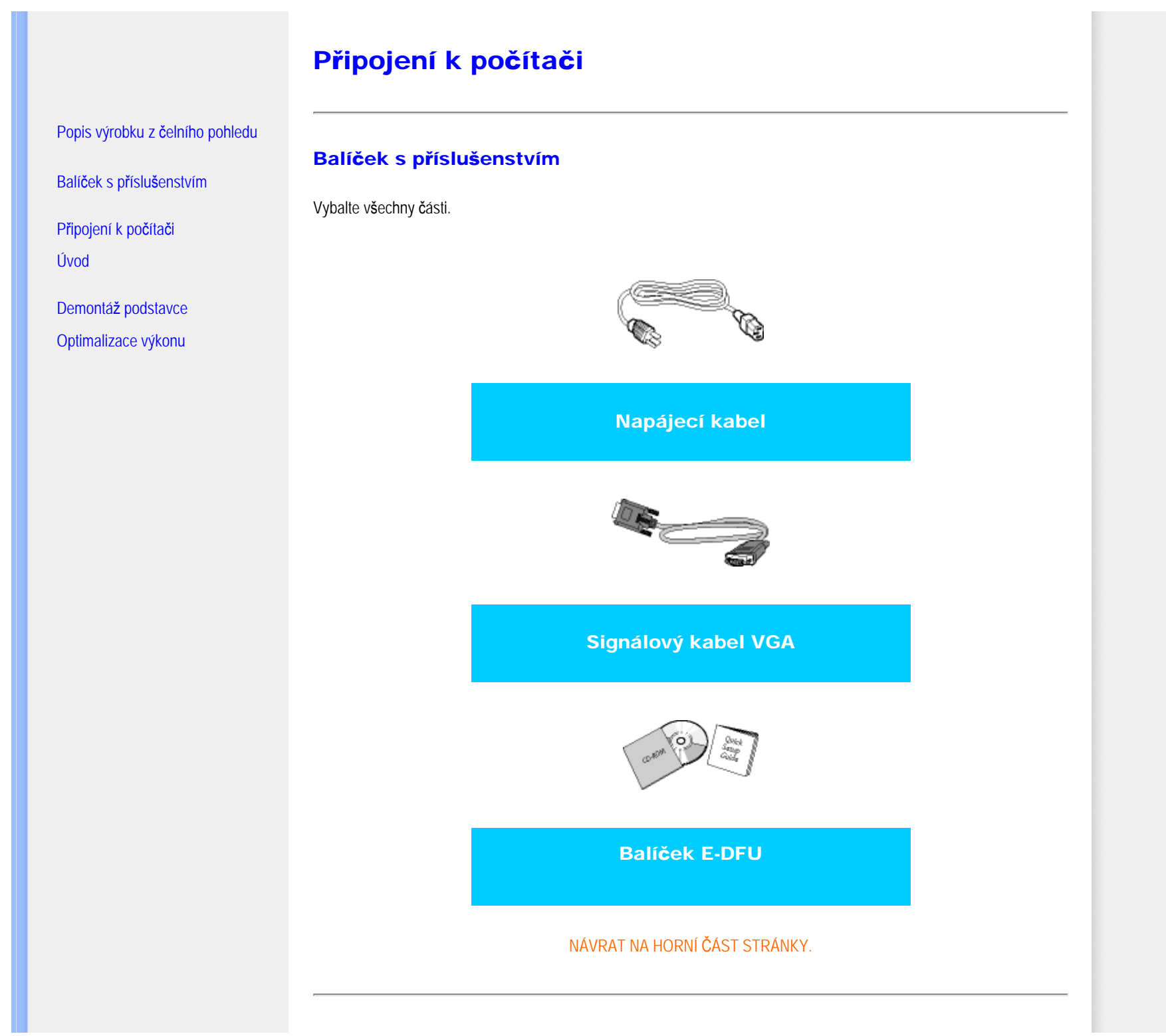

## Připojení k počítači

1) Pevně připojte napájecí kabel k zadní straně monitoru. (Pro první instalaci společnost Philips předem připojila kabel VGA.)

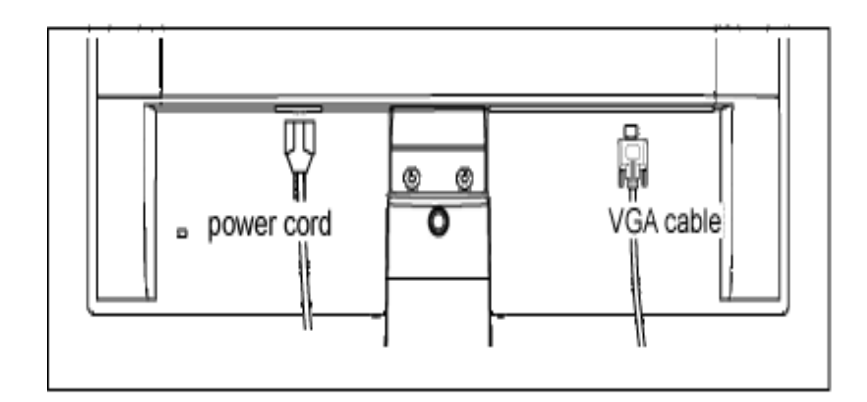

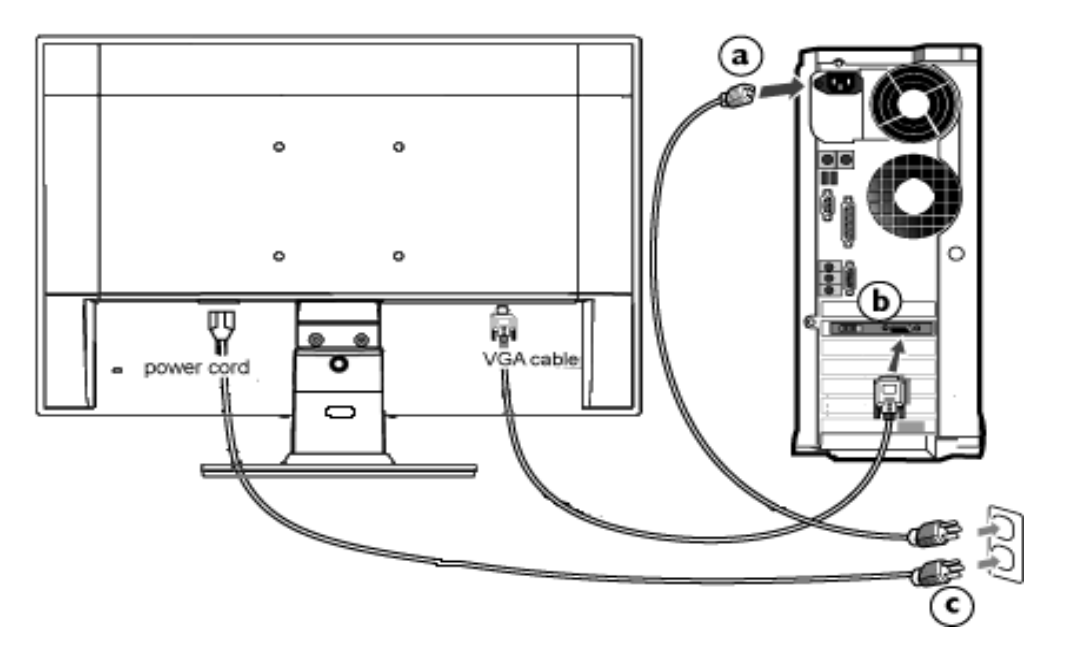

## 2) Připojte ho k počítači

- (a) Vypněte počítač a odpojte jeho napájecí kabel.
- (b) Připojte signálový kabel monitoru do video konektoru na zadní straně počítače.
- (c) Zapojte napájecí kabel počítače a monitoru do nejbližší zásuvky.
- (d) Zapněte počítač a monitor. Jestliže se na monitoru objeví obraz, instalace je dokončena.

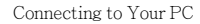

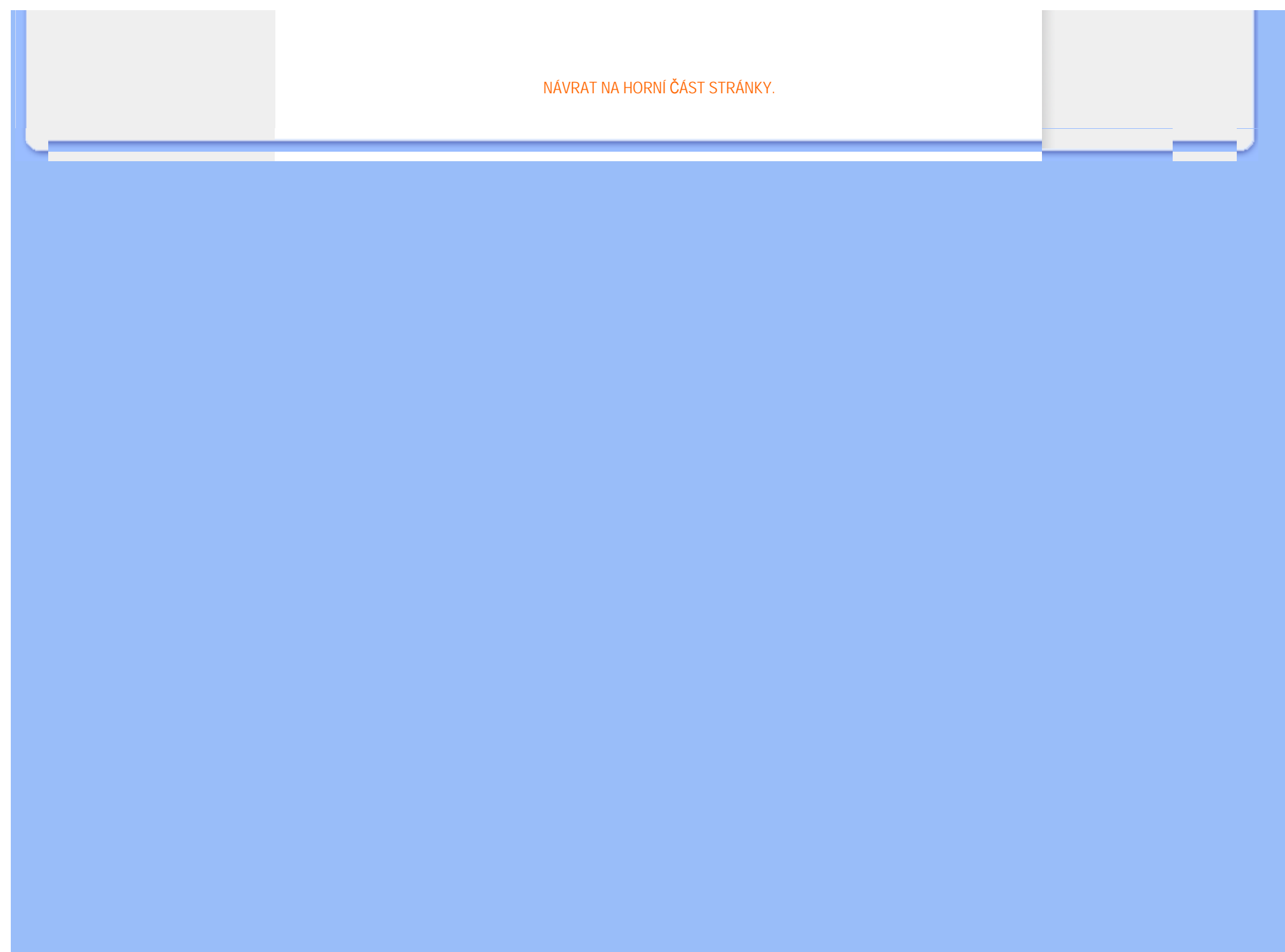

# Demontáž podstavce

<span id="page-39-0"></span>[Popis výrobku z](#page-33-0) čelního pohledu

Balíček s přísluš[enstvím](#page-36-0)

Př[ipojení k po](#page-36-1)čítači

[Úvod](#page-41-0)

[Optimalizace výkonu](#page-34-0)

[Vyjmutí základny](#page-39-0)

# Vyjmutí základny

## Podmínka:

● použití pro montáž aplikací v souladu se standardy VESA

vyjměte 3 šrouby základnu odmontujte od monitoru LCD.

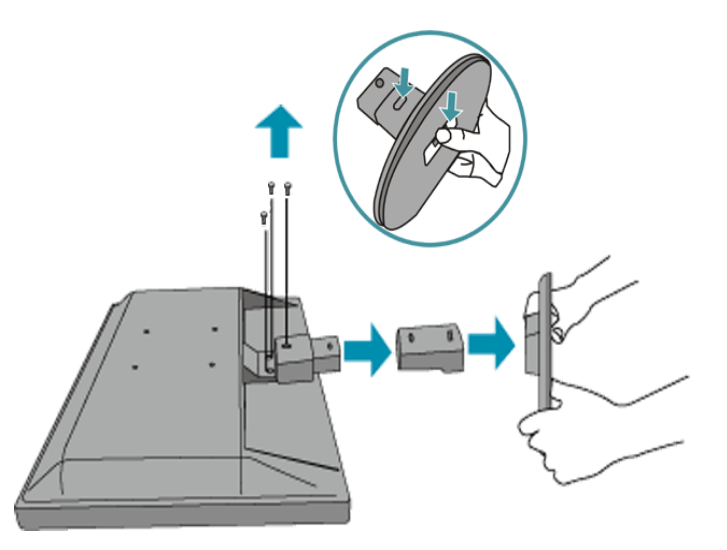

Poznámka: pro tento monitor lze použít montážní rozhraní 75 mm × 75 mm, odpovídající standardům VESA.

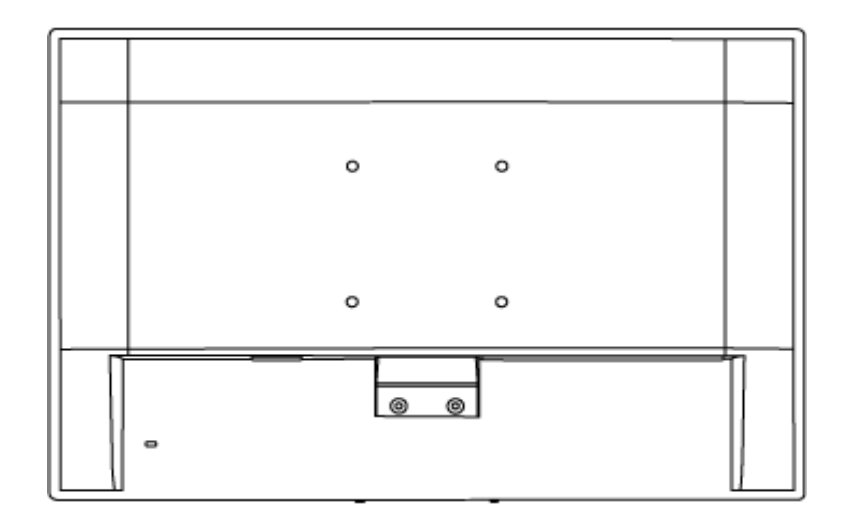

[NÁVRAT NA HORNÍ](#page-39-0) ČÁST STRÁNKY.

## <span id="page-41-2"></span><span id="page-41-0"></span>Monitor LCD :

[Popis výrobku z](file:///E|/PHILIPS/160E1 CD MANUAL-20081225/lcd/manual/CZECH/160E1/install/INSTALL.HTM#Front) čelního pohledu

<span id="page-41-1"></span>[Nastavení a zapojení monitoru](file:///E|/PHILIPS/160E1 CD MANUAL-20081225/lcd/manual/CZECH/160E1/install/CONNECT.HTM#Connect)

[Úvod](#page-41-1)

#### [Optimalizace výkonu](file:///E|/PHILIPS/160E1 CD MANUAL-20081225/lcd/manual/CZECH/160E1/install/INSTALL.HTM#Optimize)

# Úvod

# Úvod

## Použijte informační soubor ( .inf) pro Windows® 95/98/2000/Me/XP/Vista nebo novější

Vestavěná funkce VESA DDC2B monitorů Philips podporuje požadavky Plug & Play systému Windows® 95/98/2000/Me/ XP/Vista . Abyste mohli zpřístupnit svůj monitor Philips v dialogovém okně 'Monitor' v systému Windows® 95/98/2000/Me/ XP/Vista a aktivovat aplikaci Plug & Play, musíte nainstalovat tento informační soubor ( .inf). Instalační procedura v systémech Windows® 95 OEM verze 2, 98,2000,Me, XP a Vista je specifikována následovně:

#### Pro Windows® 95

- 1. Spusťte Windows® 95
- 2. Klepněte na tlačítko 'Start', ukažte myší na 'Nastavení' a potom klepněte na 'Ovládací panely'.
- 3. Poklepejte na ikonu 'Obrazovka'.
- 4. Vyberte kartu 'Nastavení' a klepněte na 'Upřesnit...'.
- 5. Klepněte na tlačítko 'Monitor', ukažte myší na 'Změnit...' a klepněte na 'Z diskety...'.
- 6. Klepněte na tlačítko 'Procházet...' a zvolte příslušnou jednotku F: (jednotku CD-ROM). Potom klepněte na tlačítko 'OK'.
- 7. Klepněte na tlačítko 'OK', vyberte model svého monitoru a znovu klepněte na 'OK'.
- 8. Klepněte na tlačítko 'Zavřít'.

### Pro Windows® 98

- 1. Spusťte Windows® 98
- 2. Klepněte na tlačítko 'Start', ukažte myší na 'Nastavení' a potom klepněte na 'Ovládací panely'.
- 3. Poklepejte na ikonu 'Obrazovka'.
- 4. Vyberte kartu 'Nastavení' a klepněte na 'Upřesnit...'.
- 5. Klepněte na tlačítko 'Monitor', ukažte myší na 'Změnit...' a klepněte na 'Další...'.
- 6. Zvolte 'Zobrazit seznam všech ovladačů v daném umístění', abyste mohli vybrat požadovaný ovladač, potom klepněte na 'Další' a potom na 'Z diskety...'.
- 7. Klepněte na tlačítko 'Procházet...' a zvolte příslušnou jednotku F: (jednotku CD-ROM). Potom klepněte na tlačítko 'OK'.
- 8. Klepněte na tlačítko 'OK', vyberte model svého monitoru a klepněte na tlačítko 'Další'. Potom klepněte na tlačítko 'Další'.
- 9. Klepněte na tlačítko 'Dokončit' a potom na tlačítko 'Zavřít'.

## Pro Windows® 2000

- 1. Spusťte Windows® 2000
- 2. Klepněte na tlačítko 'Start', ukažte myší na 'Nastavení' a potom klepněte na 'Ovládací panely'.
- 3. Poklepejte na ikonu 'Obrazovka'.
- 4. Vyberte kartu 'Nastavení' a klepněte na 'Upřesnit...'.
- 5. Zvolte 'Monitor' Jestliže je tlačítko 'Vlastnosti' neaktivní, znamená to, že je monitor správně nakonfigurován. Ukončete instalaci.- Jestliže je tlačítko 'Vlastnosti' aktivní, klepněte na něj a postupujte podle dalších kroků.
- 6. Klepněte na 'Ovladač', potom na 'Aktualizovat ovladač...' a potom na tlačítko 'Další'.
- 7. Vyberte 'Zobrazit seznam známých ovladačů pro toto zařízení, abych mohl vybrat konkrétní ovladač', klepněte na 'Další' a potom na 'Z diskety...'.
- 8. Klepněte na tlačítko 'Procházet...' a zvolte příslušnou jednotku F: (jednotku CD-ROM).
- 9. Klepněte na tlačítko 'Otevřít' a potom na tlačítko 'OK'.
- 10. Vyberte model svého monitoru, klepněte na tlačítko 'Další' a potom znovu na tlačítko 'Další'.
- 11. Klepněte na tlačítko 'Dokončit' a potom na tlačítko 'Zavřít'. Jestliže se objeví okno 'Digitální podpis nebyl nalezen', klepněte na tlačítko 'Ano'.

## Pro Windows® Me

- 1. Spusťte Windows® Me
- 2. Klepněte na tlačítko 'Start', ukažte myší na 'Nastavení' a potom klepněte na 'Ovládací panely'.
- 3. Poklepejte na ikonu 'Obrazovka'.
- 4. Vyberte kartu 'Nastavení' a klepněte na 'Upřesnit...'.
- 5. Klepněte na tlačítko 'Monitor' a potom na tlačítko ' Změnit...'.
- 6. Vyberte 'Určit umístění ovladače(Upřesnit)' a klepněte na tlačítko 'Další'.
- 7. Zvolte 'Zobrazit seznam všech ovladačů v daném umístění', abyste mohli vybrat požadovaný ovladač, potom klepněte na 'Další' a potom na 'Z diskety...'.
- 8. Klepněte na tlačítko 'Procházet...' a zvolte příslušnou jednotku F: (jednotku CD-ROM). Potom klepněte na tlačítko 'OK'.
- 9. Klepněte na tlačítko 'OK', vyberte model svého monitoru a klepněte na tlačítko 'Další'. Potom klepněte na tlačítko 'Další'.
- 10. Klepněte na tlačítko 'Dokončit' a potom na tlačítko 'Zavřít'.

## Pro Windows® XP

- 1. Spusťte systém Windows® XP
- 2. Klepněte na tlačítko 'Start' a dále na příkaz 'Ovládací panel'
- 3. Zvolte kategorii 'tiskárny a jiný hardware' a klepněte na ni.
- 4. Klepněte na položku 'Zobrazit'.
- 5. Zvolte kartu 'Nastavení' a poté klepněte na tlačítko 'Upřesnit'.
- 6. Zvolte kartu 'Monitor'
	- Je-li tlačítko 'Vlastnosti' neaktivní, znamená to, že monitor je správně nakonfigurován. Ukončete instalaci. - Je-li tlačítko 'Vlastnosti' aktivní, klepněte na tlačítko 'Vlastnosti'.
	- Postupujte podle následujících pokynů.
- 7. Klepněte na kartu 'Ovladač' a dále na tlačítko 'Aktualizovat ovladač...'.
- 8. Zvolte položku 'Instalovat' ze seznamu nebo přepínač specifického umístění sekce [upřesnit] a poté klepněte na tlačítko 'Další'.
- 9. Zvolte přepínač 'Nevyhledávat. Zvolím ovladač, který se má instalovat'. Poté klepněte na tlačítko 'Další'.
- 10. Klepněte na tlačítko 'Z diskety...' a dále na tlačítko 'Prohledat...'. Poté zvolte příslušnou jednotku F: (jednotka CD-ROM).
- 11. Klepněte na tlačítko 'Otevřít' a dále na tlačítko 'OK'.
- 12. Zvolte váš model monitoru a klepněte na tlačítko 'Další'.
	- Jestliže se objeví hlášení 'neprošlo testováním na logo Windows® pro ověření kompatibility se systémem

Úvod

Windows® XP', klepněte na tlačítko 'Přesto pokračovat'.

- 13. Klepněte na tlačítko 'Dokončit' a poté na tlačítko 'Zavřít'.
- 14. Klepněte na tlačítko 'OK' a ještě jednou na tlačítko 'OK' a dialogové okno 'Zobrazit vlastnosti' se zavře.

## Operační systém Windows® Vista

- 1. Spusťte operační systém Windows®Vista
- 2. Klepněte na tlačítko Start; vyberte a klepněte na příkaz "Ovládací panely".
- 3. Vyberte a klepněte na ikonu "Hardware a zvuk".
- 4. Zvolte položku "Správce zařízení" a potom klepněte na příkaz "Aktualizovat ovladače zařízení;.
- 5. Vyberte položku "Monitor" a potom klepněte pravým tlačítkem na položku "Generic PnP Monitor".
- 6. Klepněte na tlačítko "Aktualizovat softwarový ovladač".
- 7. Klepněte na tlačítko "Vyhledat software ovladače v počítači".
- 8. Klepněte na tlačítko "Procházet" a zvolte jednotku, do které jste vložili disk. Například: (jednotka CD-ROM: \ \Lcd\PC\drivers\).
- 9. Klepněte na tlačítko "Další".
- 10. Počkejte několik minut na dokončení instalace ovladače a potom klepněte na tlačítko "Zavřít".

Pokud máte jinou verzi systému Windows® 95/98/2000/Me/XP/Vista nebo pokud potřebujete podrobnější informace o instalaci, podívejte se do uživatelské příručky k systému Windows® 95/98/2000/Me/XP/Vista.

[NÁVRAT NA HORNÍ](#page-41-2) ČÁST STRÁNKY.

# Zobrazení funkcí na obrazovce

<span id="page-44-1"></span>[Popis zobrazení funkcí na obrazovce](#page-44-0)

#### <span id="page-44-0"></span>[Strom OSD](#page-45-0)

## Popis zobrazení funkcí na obrazovce

#### *Co je zobrazení funkcí na obrazovce*

Je to vlastnost všech LCD monitorů značky Philips, která umožňuje koncovému uživateli nastavit vlastnosti obrazovky monitoru přímo pomocí instrukčního okna na obrazovce. Uživatelské rozhraní tak umožňuje pohodlnou a snadnou práci s monitorem.

### *Základní a jednoduché pokyny k řídícím klávesám.*

Jakmile stisknete tlačítko MENU/OK na čelním ovladači monitoru, objeví se okno zobrazení funkcí na obrazovce (OSD) Main Controls (hlavní ovladače) a vy můžete hned začít s nastavováním různých vlastností monitoru. K provedení nastavení používejte klávesy **AV** 

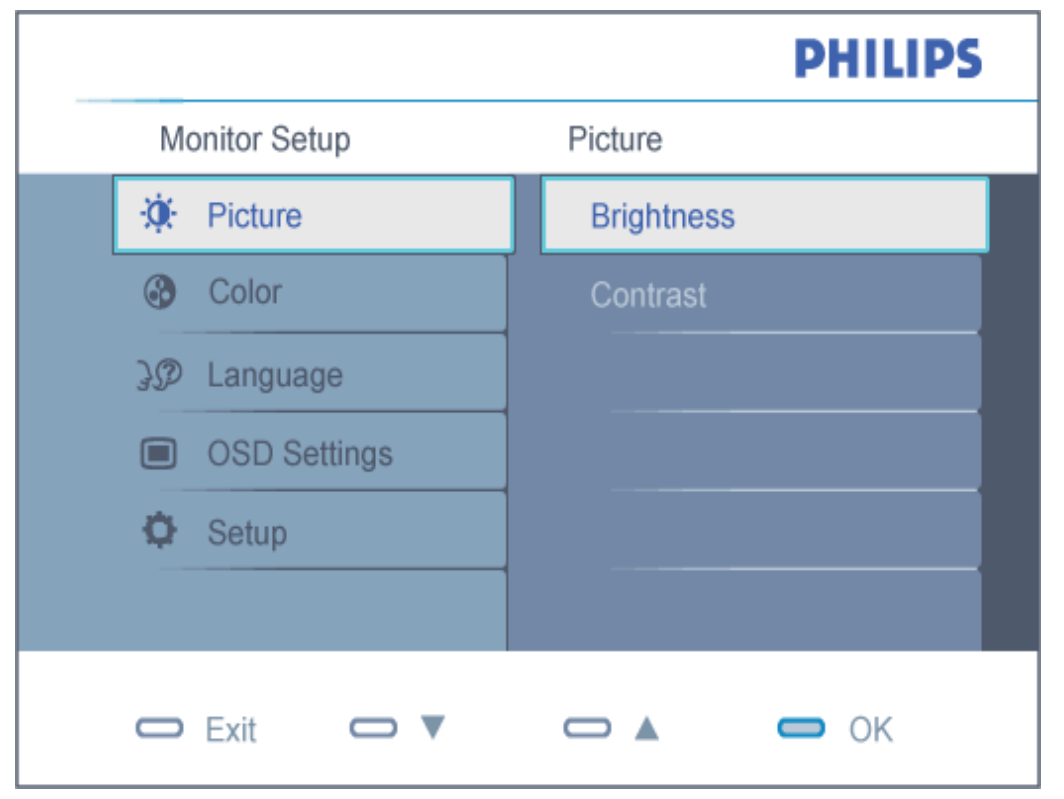

file:///E|/PHILIPS/160E1 CD MANUAL-20081225/lcd/manual/CZECH/160E1/osd/osddesc.htm 第 1 頁 / 共 3 [2008/12/26 上午 11:08:11]

## Strom OSD

Níže je uveden celkový pohled na strukturu OSD. Tento přehled můžete využít, budete-li chtít později prozkoumat různá nastavení.

<span id="page-45-0"></span>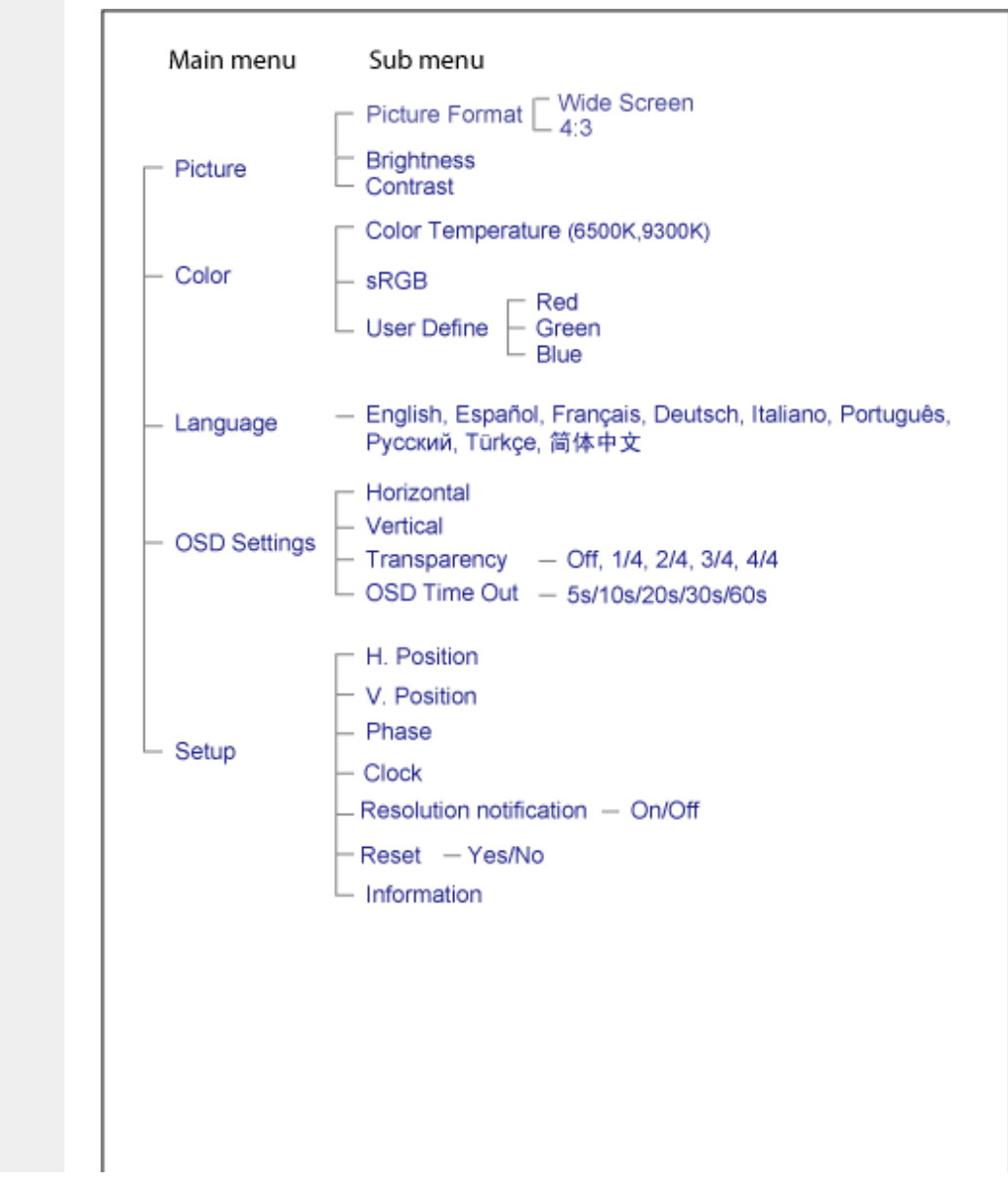

file:///E|/PHILIPS/160E1 CD MANUAL-20081225/lcd/manual/CZECH/160E1/osd/osddesc.htm 第 2 頁 / 共 3 [2008/12/26 上午 11:08:11]

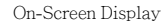

# [NÁVRAT NA HORNÍ](#page-44-1) ČÁST STRÁNKY

file:///E|/PHILIPS/160E1 CD MANUAL-20081225/lcd/manual/CZECH/160E1/osd/osddesc.htm 第 3 頁 / 共 3 [2008/12/26 上午 11:08:11]

# Péče o zákazníky & záruka

PROSÍM VYBERTE SI VÁŠ STÁT/OBLAST, ABYSTE SI PROŠLI DETAILY POKRYTÍ ZÁRUKY

ZÁPADNÍ EVROPA: [Rakousko](#page-48-0) [Belgie](#page-48-0) [Dánsk](#page-48-0)o [Franc](#page-48-0)ie Ně[mecko](#page-48-0) Ře[cko](#page-48-0) Fin[sko](#page-48-0) I[rsko](#page-48-0) [Itálie](#page-48-0) Luxemburg [Nizozemí](#page-48-0) [Norsko](#page-48-0) [Portugalsk](#page-48-0)o Š[védsk](#page-48-0)o Š[výcars](#page-48-0)ko Š[pan](#page-48-0)ělsko [Spojené králov](#page-48-0)ství

VÝCHODNÍ EVROPA: Č[eská republika](#page-52-0) Maď[arsko](#page-52-0) [Polsk](#page-52-0)o [Rusko Slovens](#page-52-0)ko [Slovin](#page-52-0)sko [Ture](#page-52-0)cko

LATINSKÁ AMERIKA: [Antily](#page-65-0) [Argentina](#page-65-0) [Brazíli](#page-65-0)e [Chi](#page-65-0)le [Kolum](#page-65-0)bie [Mex](#page-65-0)iko [Paraguay](#page-65-0) [Peru](#page-65-0) Ur[uguay](#page-65-0) Venezuela

SEVERNÍ AMERIKA: [Kanada](#page-66-0) [USA](#page-66-0)

PACIFIK: [Austrálie](#page-65-0) [Nový Zéland](#page-65-0)

ASIE: [Bangladé](#page-65-0)š Č[ína](#page-65-0) [Hong Kon](#page-65-0)g [Ind](#page-65-0)ie [Indoné](#page-65-0)sie [Japonsko](#page-65-0) K[orea](#page-65-0) Mal[ajsie](#page-65-0) Pá[kistán](#page-65-0) F[ilipíny](#page-65-0) Singapur [Taiwan](#page-65-0) [Thajsko](#page-65-0)

AFRIKA: [Maroko](#page-65-0) Již[ní Afrika](#page-65-0)

STŘENÍ VÝCHOD: [Dubaj](#page-65-0) [Egyp](#page-65-0)t

# <span id="page-48-0"></span>Záruka Philips

#### Děkujeme, že jste si zakoupili monitor značky Philips.

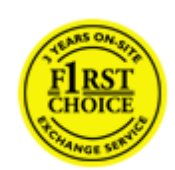

Všechny monitory Philips jsou navrženy a vyrobeny podle přísných norem a nabízejí vysoký výkon, snadné používání a instalaci. Setkáte-li se při instalaci nebo používání tohoto výrobku s obtížemi, kontaktujte přímo technickou podporu společnosti Philips, abyste mohli využít záruku společnosti Philips. Tato dvouletá servisní záruka umožňuje vyměnit model na místě, jestliže se prokáže, že je váš monitor závadný nebo poškozený.

## Jaký je rozsah záruky?

Záruka Philips platí v na území států Andorra, Rakousko, Belgie, Kypr, Dánsko, Francie, Německo, Řecko, Finsko, Irsko, Itálie, Lichtenštejnsko, Lucembursko, Monako, Nizozemsko, Norsko, Portugalsko, Švédsko, Švýcarsko, Španělsko a Velká Británie a vztahuje se pouze na monitory původně zkonstruované, vyrobené, schválené a/nebo povolené pro používání v těchto zemích.

Záruka začíná platit ode dne zakoupení monitoru. *Po dobu následujících dvou let* bude monitor vyměněn alespoň za odpovídající model v případě závad, na které se záruka vztahuje.

Vyměněný monitor se stane vaším majetkem a Philips si ponechá vadný/původní monitor. Záruční doba vyměněného monitoru zůstává stejná jako u původního monitoru, tj. bude 24 měsíců od data koupě vašeho původního monitoru.

## Na co se záruka nevztahuje?

Tato záruka společnosti Philips je platná, pokud je výrobek správně používán k původnímu účelu podle pokynů na používání a po předložené původní faktury nebo paragonu s označením datumu nákupu, jménem prodejce a výrobním číslem výrobku.

Tato záruka Philips nemusí platit v následujících případech:

- Jsou jakýmkoliv způsobem změněny doklady nebo jsou nečitelné;
- Bylo změněno, odstraněno nebo je nečitelné číslo modelu nebo sériové číslo výrobku;
- Neautorizovaná servisní organizace nebo osoba provedla opravy, modifikace nebo změny výrobku;
- Bylo poškození způsobeno nehodou např. bleskem, vodou nebo ohněm, nesprávným použitím nebo nedbalostí aj.;
- Jsou problémy s příjmem způsobeny signálem, kabelem nebo anténním systémem mimo zařízení;
- Se nejedná o závady způsobené normálním opotřebením monitoru nebo jde o vady způsobené zneužitím nebo nesprávným použitím monitoru;
- Výrobek vyžaduje úpravy nebo adaptaci, která zajistí jeho shodu s místními nebo národními technickými normami, které platí v zemích, pro které nebyl výrobek původně navržen, vyroben, schválen nebo povolen. Proto si vždy zkontrolujte, zda lze výrobek v konkrétní zemi použít..

● Tato záruka Philips se nevztahuje na výrobky, které nebyly původně zkonstruované, vyrobené, schválené a/nebo povolené pro používání v těchto zemích, ve kterých platí záruka Philips.

#### Jednoduše klepněte myší

Jestliže se vyskytnou nějaké problémy, doporučujeme vám přečíst si pozorně návod k obsluze nebo navštívit internetový server [www.philips.com/support](http://www.philips.com/support), kde poskytujeme další podporu.

#### Jednoduše zavolejte

Abyste předešli zbytečným obtížím, doporučujeme vám, dříve než se spojíte se střediskem podpory Philips, přečíst si pozorně návod k obsluze nebo navštívit internetový server [www.philips.com/support,](http://www.philips.com/support) kde poskytujeme další podporu.

Dříve než zavoláte středisko podpory Philips, připravte si prosím v zájmu rychlého vyřešení vašeho problému následující informace:

- Typové číslo Philips
- Výrobní číslo Philips
- Datum prodeje (může být vyžadována kopie dokladu o koupi)
- Procesor / prostředí PC:
	- ❍ 286/386/486/Pentium Pro/vnitřní paměť
	- ❍ Operační systém (Windows, DOS, OS/2, Apple Macintosh)
	- ❍ Program pro fax/modem/Internet?
- Další instalované karty

Budete-li mít po ruce i následující informace, pomůžete urychlit celý postup:

- Váš doklad o koupi, uvádějící: datum prodeje, jméno prodejce, sériové číslo modelu a výrobku.
- Úplnou adresu, kde má být vyzvednut vadný monitor a dodán náhradní model.

Střediska zákaznické podpory Philips se nacházejí po celém světě. Klepnutím zde přejdete na [informace o kontaktech pro](#page-50-0)  [záruku spole](#page-50-0)čnosti Philips.

Nebo se s námi můžete spojit přes:

Stránka WWW: *<http://www.philips.com/support>*

# <span id="page-50-0"></span>Kontaktní informace F1rst Choice

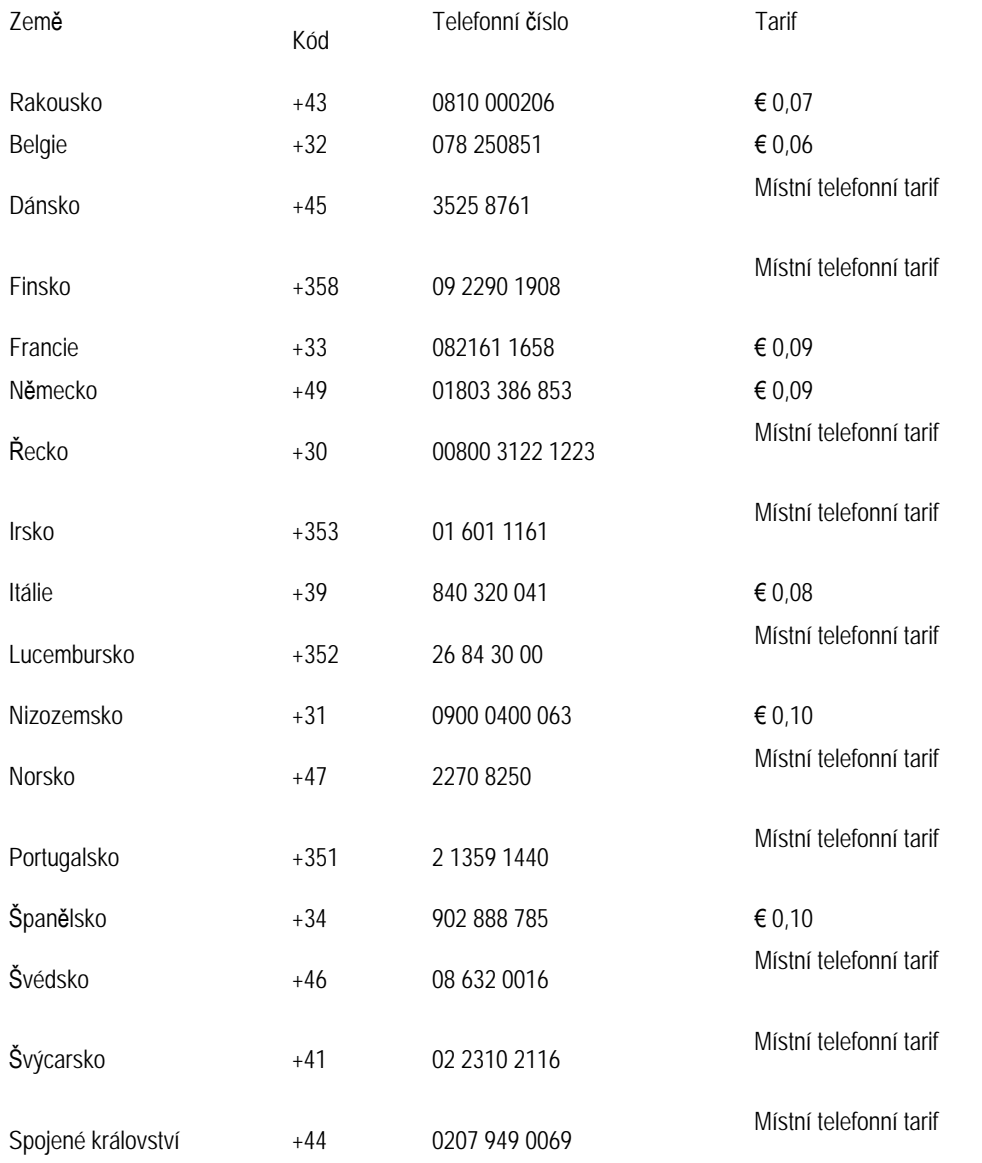

# <span id="page-52-0"></span>Mezinárodní záruka pro střední a východní Evropu

Vážená zákaznice, vážený zákazníku,

Děkujeme Vám za zakoupení tohoto výrobku Philips, který byl zkonstruován a vyroben podle nejpřísnějších jakostních norem. Pokud by snad došlo u tohoto výrobku k nějaké závadě, společnost Philips zaručuje bezplatnou výměnu (práce + náhradní díly) po dobu 24 měsíců od datumu nákupu.

#### Na co tato záruka vztahuje?

Tato záruka společnosti Philips pro střední a východní Evropu platí v České republice, Maďarsku, Slovensku, Slovinsku, Polsku, Rusku a Turecku a vztahuje se pouze na monitory, které byly zkonstruovány, vyrobeny, schváleny nebo povoleny pro používání v těchto zemích.

Záruka vstupuje v platnost dnem zakoupení monitoru. *Po dobu následujících 2 let* bude v případě závady proveden záruční servis monitoru.

#### Na co se tato záruka nevztahuje?

Tato záruka společnosti Philips je platná, pokud je výrobek správně používán k původnímu účelu podle pokynů na používání a po předložené původní faktury nebo paragonu s označením datumu nákupu, jménem prodejce a výrobním číslem výrobku.

Záruka Philips se nevztahuje, pokud:

- dokumenty byly jakýmkoli způsobem pozměněny nebo jsou nečitelné;
- modelové či výrobní číslo výrobku bylo pozměněno, vymazáno, odstraněno nebo je nečitelné;
- opravy nebo úpravy byly provedeny neautorizovanou servisní organizací nebo osobami;
- poškození je zaviněno nehodami zahrnujícími, ale neomezujícími na blesk, vodu nebo požár, nepatřičné používání nebo zanedbání.
- Problémy s příjmem způsobené stavem signálu nebo kabelovým či anténním systémem mimo zařízení;
- Závady způsobené hrubým nebo nesprávným používáním monitoru;
- Pokud je výrobek třeba změnit nebo upravit tak, aby vyhovoval místním nebo státním technickým normám, které platí v zemích, pro které výrobek nebyl původně zkonstruován, vyroben, schválen nebo povolen. Z tohoto důvodu se vždy informujte, zda je výrobek možné používat ve vaší zemi.

Upozorňujeme, že tato záruka se nevztahuje na vadný výrobek, který bylo nutné upravit tak, aby vyhovoval místním nebo státním technickým normám, které platí v zemích, pro které výrobek nebyl původně zkonstruován, vyroben, schválen nebo povolen. Z tohoto důvodu se vždy informujte, zda je výrobek možné používat ve vaší zemi.

#### Stačí klepnout myší

Pokud se setkáte s potížemi, doporučujeme vám důkladně si přečíst návod na použití nebo vyhledat dodatečnou odbornou pomoc na webu [www.philips.com/support](http://www.philips.com/support).

### Stačí zvednout sluchátko

Chcete-li se vyhnout potížím, doporučujeme vám nejprve si důkladně přečíst návod na použití a teprve potom se obrátit na naše prodejce nebo informační centra.

Pokud výrobek Philips nefunguje správně nebo je závadný, obraťte se na Vašeho prodejce Philips nebo přímo na [servisní](#page-54-0) a informační stř[ediska Philips](#page-54-0) pro zákazníky.

Web:*<http://www.philips.com/support>*

# <span id="page-54-0"></span>Consumer Information Centers

Antilles Argentina Australia Bangladesh Brasil Canada Chile China Colombia Belarus Bulgaria Croatia Czech Republic Estonia Dubai Hong Kong Hungary India Indonesia Korea [Latvia](#page-55-0) Lit[huania M](#page-62-0)alaysia [Mexico](#page-58-0) [Morocco](#page-63-0) [New Zealan](#page-60-0)d [Pakista](#page-62-1)n [Paragu](#page-58-1)[ay](#page-58-2) Peru [Philipp](#page-62-2)i[nes](#page-54-0) Po[land](#page-55-1) Ro[mania](#page-56-0) [Russia](#page-55-2) Serbia & [Montenegro](#page-55-2) [Singapore](#page-63-1) [Slovaki](#page-56-1)a [Sloven](#page-56-2)ia [South Afr](#page-64-0)ica [Taiw](#page-63-2)an [Thai](#page-63-3)l[and](#page-56-3) Tu[rkey](#page-57-0) Uk[raine Ur](#page-59-0)uguay [Venezuela](#page-59-1)

## Eastern Europe

#### **BELARUS**

Technical Center of JV IBA M. Bogdanovich str. 155 BY - 220040 Minsk Tel: +375 17 217 33 86

#### BULGARIA

LAN Service 140, Mimi Balkanska Str. Office center Translog 1540 Sofia, Bulgaria Tel: +359 2 960 2360 www.lan-service.bg

#### CZECH REPUBLIC

Xpectrum Lu ná 591/4 CZ - 160 00 Praha 6 Tel: 800 100 697 Email:info@xpectrum.cz www.xpectrum.cz

## CROATIA

Renoprom d.o.o. Mlinska 5, Strmec HR - 41430 Samobor Tel: +385 1 333 0974

file:///E|/PHILIPS/160E1 CD MANUAL-20081225/lcd/manual/CZECH/warranty/warcic.htm 第 1 頁 / 共 11 [2008/12/26 上午 11:08:53]

#### **ESTONIA**

FUJITSU SERVICES OU Akadeemia tee 21G EE-12618 Tallinn Tel: +372 6519900 www.ee.invia.fujitsu.com

#### HUNGARY

Serware Szerviz Vizimolnár u. 2-4 HU - 1031 Budapest Tel: +36 1 2426331 Email: inbox@serware.hu www.serware.hu

#### LATVIA

ServiceNet LV Jelgavas iela 36 LV - 1055 Riga, Tel: +371 7460399 Email: serviss@servicenet.lv

#### <span id="page-55-0"></span>LITHUANIA

ServiceNet LT Gaiziunu G. 3 LT - 3009 KAUNAS Tel: +370 7400088 Email: servisas@servicenet.lt www.servicenet.lt

#### <span id="page-55-1"></span>ROMANIA

Blue Ridge Int'l Computers SRL 115, Mihai Eminescu St., Sector 2 RO - 020074 Bucharest Tel: +40 21 2101969

### <span id="page-55-2"></span>SERBIA & MONTENEGRO

Tehnicom Service d.o.o. Bulevar Vojvode Misica 37B YU - 11000 Belgrade Tel: +381 11 3060 886

## <span id="page-56-1"></span>SLOVAKIA

Datalan Servisne Stredisko Puchovska 8 SK - 831 06 Bratislava Tel: +421 2 49207155 Email: servis@datalan.sk

## <span id="page-56-2"></span>SLOVENIA

PC HAND Brezovce 10 SI - 1236 Trzin Tel: +386 1 530 08 24 Email: servis@pchand.si

## POLAND

Zolter ul.Zytnia 1 PL - 05-500 Piaseczno Tel: +48 22 7501766 Email: servmonitor@zolter.com.pl www.zolter.com.pl

#### <span id="page-56-0"></span>RUSSIA

Tel: +7 095 961-1111 Tel: 8-800-200-0880 Website: www.philips.ru

#### TURKEY

<span id="page-56-3"></span>Türk Philips Ticaret A.S. Yukari Dudullu Org.San.Bolgesi 2.Cadde No:22 34776-Umraniye/Istanbul Tel: (0800)-261 33 02

#### <span id="page-57-0"></span>UKRAINE

Comel Shevchenko street 32 UA - 49030 Dnepropetrovsk Tel: +380 562320045 www.csp-comel.com

## Latin America

#### ANTILLES

Philips Antillana N.V. Kaminda A.J.E. Kusters 4 Zeelandia, P.O. box 3523-3051 Willemstad, Curacao Phone: (09)-4612799 Fax : (09)-4612772

#### ARGENTINA

Philips Antillana N.V. Vedia 3892 Capital Federal CP: 1430 Buenos Aires Phone/Fax: (011)-4544 2047

### BRASIL

Philips da Amazônia Ind. Elet. Ltda. Rua Verbo Divino, 1400-São Paulo-SP CEP-04719-002 Phones: 11 21210203 -São Paulo & 0800-701-0203-Other Regions without São Paulo City

## CHILE

Philips Chilena S.A. Avenida Santa Maria 0760 P.O. box 2687Santiago de Chile Phone: (02)-730 2000 Fax : (02)-777 6730

#### COLOMBIA

Industrias Philips de Colombia S.A.-Division de Servicio CARRERA 15 Nr. 104-33 Bogota, Colombia Phone:(01)-8000 111001 (toll free) Fax : (01)-619-4300/619-4104

## <span id="page-58-0"></span>**MEXICO**

Consumer Information Centre Norte 45 No.669 Col. Industrial Vallejo C.P.02300, -Mexico, D.F. Phone: (05)-3687788 / 9180050462 Fax : (05)-7284272

#### <span id="page-58-1"></span>PARAGUAY

Av. Rca. Argentina 1780 c/Alfredo Seiferheld P.O. Box 605 Phone: (595 21) 664 333 Fax: (595 21) 664 336 Customer Desk: Phone: 009 800 54 1 0004

#### <span id="page-58-2"></span>PERU

Philips Peruana S.A. Customer Desk Comandante Espinar 719 Casilla 1841 Limab18 Phone: (01)-2136200 Fax : (01)-2136276

### <span id="page-59-0"></span>URUGUAY

Rambla O'Higgins 5303 Montevideo Uruguay Phone: (598) 619 66 66 Fax: (598) 619 77 77 Customer Desk: Phone: 0004054176

## <span id="page-59-1"></span>VENEZUELA

Industrias Venezolanas Philips S.A. Apartado Postal 1167 Caracas 1010-A Phone: (02) 2377575 Fax : (02) 2376420

## Canada

#### CANADA

Philips Electronics Ltd. 281 Hillmount Road Markham, Ontario L6C 2S3 Phone: (800) 479-6696

## Pacific

#### AUSTRALIA

Philips Consumer Electronics Consumer Care Center Level 1, 65 Epping Rd North Ryde NSW 2113 Phone: 1300 363 391 Fax : +61 2 9947 0063

#### <span id="page-60-0"></span>NEW ZEALAND

Philips New Zealand Ltd. Consumer Help Desk 2 Wagener Place, Mt.Albert P.O. box 1041 Auckland Phone: 0800 477 999 (toll free) Fax : 0800 288 588

## Asia

### BANGLADESH

Philips Service Centre 100 Kazi Nazrul Islam Avenue Kawran Bazar C/A Dhaka-1215 Phone: (02)-812909 Fax : (02)-813062

#### **CHINA**

SHANGHAI Rm 1007, Hongyun Building, No. 501 Wuning road, 200063 Shanghai P.R. China Phone: 4008 800 008 Fax: 21-52710058

### HONG KONG

Philips Electronics Hong Kong Limited Consumer Service Unit A, 10/F. Park Sun Building 103-107 Wo Yi Hop Road Kwai Chung, N.T. Hong Kong Phone: (852)26199663 Fax: (852)24815847

#### INDIA

Phone: 91-20-712 2048 ext: 2765 Fax: 91-20-712 1558

BOMBAY

Philips India Customer Relation Centre Bandbox House 254-D Dr. A Besant Road, Worli Bombay 400 025

CALCUTTA Customer Relation Centre 7 justice Chandra Madhab Road Calcutta 700 020

MADRAS Customer Relation Centre 3, Haddows Road Madras 600 006

NEW DELHI Customer Relation Centre 68, Shivaji Marg New Dehli 110 015

#### INDONESIA

Philips Group of Companies in Indonesia Consumer Information Centre Jl.Buncit Raya Kav. 99-100 12510 Jakarta Phone: (021)-7940040 ext: 2100 Fax : (021)-794 7511 / 794 7539

#### KOREA

Philips Consumer Service Jeong An Bldg. 112-2 Banpo-dong, Seocho-Ku Seoul, Korea Customer Careline: 080-600-6600 Phone: (02) 709-1200 Fax : (02) 595-9688

#### <span id="page-62-0"></span>MALAYSIA

After Market Solutions Sdn Bhd, Philips Authorised Service Center, Lot 6, Jalan 225, Section 51A, 46100 Petaling Jaya, Selangor Darul Ehsan, Malaysia. Phone: (603)-7954 9691/7956 3695 Fax: (603)-7954 8504 Customer Careline: 1800-880-180

#### <span id="page-62-1"></span>PAKISTAN

Philips Consumer Service Mubarak manzil, 39, Garden Road, Saddar, Karachi-74400 Tel: (9221) 2737411-16 Fax: (9221) 2721167 E-mail: care@philips.com Website: www.philips.com.pk

#### <span id="page-62-2"></span>PHILIPPINES

PHILIPS ELECTRONICS & LIGHTING, INC. Consumer Electronics 48F PBCOM tower 6795 Ayala Avenue cor VA Rufino St. Salcedo Village 1227 Makati City, PHILS Phone: (02)-888 0572, Domestic Toll Free: 1-800-10-PHILIPS or 1-800-10-744 5477 Fax: (02)-888 0571

#### **SINGAPORE**

<span id="page-63-1"></span>Accord Customer Care Solutions Ltd Authorized Philips Service Center Consumer Service 620A Lorong 1 Toa Rayoh Singapore 319762 Tel: +65 6882 3999 Fax: +65 6250 8037

### <span id="page-63-2"></span>TAIWAN

Philips Taiwan Ltd. Consumer Information Centre 13F, No. 3-1 Yuan Qu St., Nan Gang Dist., Taipei 115, Taiwan Phone: 0800-231-099 Fax : (02)-3789-2641

#### <span id="page-63-3"></span>THAILAND

Philips Electronics (Thailand) Ltd. 26-28th floor, Thai Summit Tower 1768 New Petchburi Road Khwaeng Bangkapi, Khet Huaykhwang Bangkok10320 Thailand Tel: (66)2-6528652 E-mail: cic Thai@philips.com

## **Africa**

#### <span id="page-63-0"></span>**MOROCCO**

Philips Electronique Maroc 304,BD Mohamed V Casablanca Phone: (02)-302992 Fax : (02)-303446

## <span id="page-64-0"></span>SOUTH AFRICA

PHILIPS SA (PTY) LTD Customer Care Center 195 Main Road Martindale, Johannesburg P.O. box 58088 Newville 2114 Telephone: +27 (0) 11 471 5194 Fax: +27 (0) 11 471 5123 E-mail: customercare.za@philips.com

## Middle East

#### DUBAI

Philips Middle East B.V. Consumer Information Centre P.O.Box 7785 DUBAI Phone: (04)-335 3666 Fax : (04)-335 3999

# <span id="page-65-0"></span>Vaše mezinárodní záruka

Vážený zákazníku,

Děkujeme vám za zakoupení výrobku Philips, který byl navržen a vyroben v souladu se standardy nejvyšší kvality.

Pokud by mělo dojít k nějakým závadám na výrobku, Philips zaručuje bezplatnou práci a náhradu dílů bez ohledu na stát, kde je opravován v po období 12 měsíců od data nákupu. Mezinárodní záruka Philips doplňuje existující povinnosti národní záruky, které k vám má prodejce a Philips ve státě nákupu a neovlivní vaše zákonná práva jako zákazníka.

Záruka Philips je platná, pokud je výrobek používán pro navrženou potřebu v souladu s návodem a po přiložení originálu faktury nebo pokladním dokladem, označujícím datum nákupu, jméno prodejce a modelové a výrobní číslo výrobku.

Záruka Philips se nevztahuje, pokud:

- dokumenty byly jakýmkoli způsobem pozměněny nebo jsou nečitelné;
- modelové či výrobní číslo výrobku bylo pozměněno, vymazáno, odstraněno nebo je nečitelné;
- opravy nebo úpravy byly provedeny neautorizovanou servisní organizací nebo osobami;
- poškození je zaviněno nehodami zahrnujícími, ale neomezujícími na blesk, vodu nebo požár, nepatřičné používání nebo zanedbání.

Prosím všimněte si, že výrobek pod zárukou není poškozený v případě, kde byly nutné úpravy, aby výrobek splňoval místní nebo národní technické standardy, jež jsou aplikovány ve státech, pro které byl výrobek původně navržen a/nebo vyroben. Proto vždy zkontrolujte, je-li výrobek používán v určité zemi.

V případě, že váš výrobek Philips nefunguje správně, nebo je poruchový, prosím kontaktujte vašeho prodejce Philips. V případě, že požadujete servis v jiné zemi, Sekce pomoci zákazníkům Philips v daném státě vám může poskytnout adresu prodejce, číslo telefonu a faxu, na kterém je možné nalézt správný díl této brožury.

Abyste se vyhnuli zbytečným nepříjemnostem, doporučujeme vám, abyste si před návštěvou prodejce pečlivě přečetli návod. Pokud na vaše otázky nemůže prodejce odpovědět, prosím kontaktujte Informač[ní centra zákazník](#page-54-0)ů Philips nebo na:

internetové stránce: *[http://www.philips.com](http://www.philips.com/)*

# <span id="page-66-0"></span>Prvotřídní záruka Philipsu(USA)

Děkujeme za zakoupení monitoru Philips.

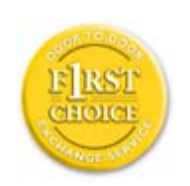

Všechny monitory Philips jsou navrženy a vyrobeny podle vysokých standardů a podávají vysoce kvalitní výkon za jednoduchého použití a instalace. Pokud při instalaci nebo použití narazíte na problémy, kontaktujte prosím přímo Philips, abyste získali výhody Prvotřídní záruky Philips. Tříletý záruční servis vás opravňuje k výměně modelu po síti do 48 hodin po přijetí vašeho telefonátu do prvního roku po nákupu. Pokud máte s monitorem problémy během druhého či třetího roku po nákupu, opravíme vám ho po odeslání k poskytovateli servisu na vlastní náklady a vrátíme do pěti pracovních dnů bezplatně.

# OMEZENÁ ZÁRUKA (pocítačový monitor)

Klepnutím na tento odkaz se zobrazí [Warranty Registration Card](file:///E|/PHILIPS/160E1 CD MANUAL-20081225/lcd/manual/CZECH/download/card.pdf).

## Tři roky bezplatné opravy / tři roky bezplatný servis dílu / jeden rok výměna\*

*\*Po dobu prvního roku bude výrobek nahrazen novým nebo obnoven podle původních technických parametrů jednotky do dvou pracovních dnů. Výrobek musí být dopraven do servisu na vaše náklady behem prvního či druhého roku.*

## KDO JE POKRYT?

Musíte předložit doklad o nákupu, abyste obdrželi záruční servis. Doklad o prodeji a další dokument dokazující, že zakoupený výrobek je považovaný za důkaz nákupu. Přiložte příručku vlastníka a mějte oboje připraveno.

## CO JE POKRYTO?

Pokrytí zárukou počíná dnem nákupu výrobku. *Po tři následující roky,* budou opraveny a nahrazeny všechny díly a práce je zdarma. *Po třech letech ode dne nákupu,* budete hradit výměnu nebo opravu všech dílu a poplatky za práci.

Všechny díly, včetně opravených a nahrazených, jsou pokryty pouze původní dobou záruky. Když záruka původního dílu vyprší, vyprší také záruka na všechny vyměněné a opravené výrobky a díly.

#### CO JE VYJMUTO?

#### Vaše záruka nepokrývá:

- poplatky za instalaci či nastavení výrobku, úpravy ovladače výrobku pro zákazníka a instalaci či opravy anténního systému mimo výrobek.
- opravy výrobku a/nebo nahrazení dílů zapříčiněné nesprávným používáním, nehodou, neautorizovanými opravami nebo jinými příčinami, které nemůže ovlivnit Philips Consumer Electronics.
- problémy s příjmem zaviněné stavem signálu nebo kabelem nebo anténním systémem mimo jednotku.
- výrobek, který vyžaduje úpravy či přizpůsobení k dékódovaní pro použití v jiném státě, než pro který byl navržen, vyroben, schválen a/nebo autorizován, nebo opravy výrobku poškozeného takovými úpravami.
- náhodné či následné poškození zapříčiněné výrobkem. (Nekteré státy nepovolují výjimku nahodilého a následného poškození, takže se na vás nemusí zmínená výjimka vztahovat. Ta zahrnuje, ale není vymezena na předem zaznamenaný materiál, ať s copyrightem nebo bez copyrightu.)
- modelové či výrobní číslo výrobku bylo pozměněno, vymazáno, odstraněno nebo je nečitelné;

## Kde JE SERVIS DOSTUPNÝ?

Záruční servis je dostupný ve všech státech, kde je výrobek oficiálně prodáván společností Philips Consumer Electronics. Ve státech, kde společnost Philips Consumer Electronics výrobek neprodává, se vám pokusí poskytnout servis místní servisní organizace Philips (může však dojít ke zdržení, pokud nebudou k dispozici patřičné díly či příručky).

#### Kde MOHU ZÍSKAT VÍCE INFORMACÍ?

Pro více informací kontaktujte Centrum péče o zákazníky Philips na čísle (877) 835-1838 (pouze zákazníci USA) nebo (919) 573-7855 .

#### *Před požadováním servisu...*

Před požadováním servisu si prostudujte příručku vlastníka. Zde uvedené úpravy ovládání vám mohou ušetřit telefonát do servisu.

### ABYSTE ZÍSKALI ZÁRUČNÍ SERVIS V USA, PORTORIKU NEBO PANENSKÝCH OSTROVECH...

Kontaktujte centrum péče o zákazníky Philips na níže uvedených telefonních číslech pro asistenci výrobku a servisní postupy:

*Centrum péče o zákazníky Philips* 

#### *(877) 835-1838 nebo (919) 573-7855*

*(V USA, Portoriku a Panenských ostrovech jsou všechny zahrnuté záruky, včetně zahrnutých záruk obchodovatelnosti a způsobilosti omezeny na dobu trvání obsaženou v záruce. Ale protože některé státy neumožňují omezení na dobu trvání záruky, toto omezení se na vás nemusí vztahovat.)*

## ABYSTE ZÍSKALI ZÁRUČNÍ SERVIS V KANADĚ...

kontaktujte prosím Philips na čísle:

*(800) 479-6696* 

Centrum v Kanadě nebo jiné autorizované místo vám poskytne díly a práci po tři roky bezplatně.

(V Kanadě tato záruka nahrazuje všechny ostatní záruky. Žádné jiné záruky nejsou vyjádřeny ani nevyplývají, včetně všech vyplývajících záruk obchodovatelnosti nebo způsobilosti pro určitý účel. Philips není zodpovědný za žádných okolností za přímé, nepřímé, zvláštní, náhodné nebo následné poškození, jakkoli způsobeným, i když jste byli na možnost takového poškození upozorněni.)

NEZAPOMEŇTE... Zaznamejte níže modelové a sériové číslo, které jste nalezli na výrobku.

MODEL # \_\_\_\_\_\_\_\_\_\_\_\_\_\_\_\_\_\_\_\_\_\_\_\_\_\_\_\_\_\_\_\_\_\_\_\_\_\_\_\_\_\_\_\_\_\_\_\_

 $SERIE \#$ 

*Záruka vám dává určitá zákonná práva. Můžete mít další práva, která se liší podle státu/provincie.*

Před kontaktováním Philips, přpravte si následující detaily, abychom mohli problémy vyřešit rychle.

- Typové číslo Philips
- Sériové číslo Philips
- Datum nákupu (kopie nákupu muže být požadována)
- Prostředí procesoru PC:
	- ❍ 286/386/486/Pentium Pro/Interní pameť
	- ❍ Operační systém (Windows, DOS, OS/2, Apple Macintosh)
	- ❍ Programy fax/modem/Internet?
- Další instalované karty
- Pokud máte připraveny následující informace postup se tak urychlí:
- Váš doklad o nákupu označující: datum nákupu, jméno prodejce, modelové a sériové číslo výrobku.
- Úplná adresa, na kterou by měl být doručený zaměněný výrobek.

## Pouze zavolejte

Oddělení pomoci zákazníkům Philipsu naleznete po celém světě. Ve Spojených státech můžete kontaktovat Oddělení péče o zákazníky od Pondělí do Pátku v době od 8:00 do 21:00 hodin Východního času (ET) a o sobotách od 10:00 do 17:00 hodin Východního času (ET) pomocí některého z kontaktních telefonních čísel.

Pro více informací o tomto a mnoha skvělých produktech Philipsu navštivte naší webovou stránku:

Internetová stránka: *[http://www.philips.com](http://www.philips.com/)*

# Glosář

## A B C D E F G H I J K L M N O P Q R S T U V W X Y Z

## A

## *Active matrix (Aktivní matrice)*

Druh struktury displeje z tekutých krystalů, ve které jsou ke každému obrazovému bodu připojeny spínací tranzistory, které zapínají a vypínají napětí. Vytváří jasnější a ostřejší zobrazení s širším zorným úhlem, než u displeje s pasivní matricí. Viz také TFT (tenkovrstvý tranzistor).

## *Amorphous silicon (amorfní silikon, a-Si)*

Polovodičový materiál, který se používá k vytvoření tenkovrtvých tranzistorůl (TFT) aktivní matrice LCD.

## *Aspact ratio (poměr stran)*

Poměr šířky a výšky aktivní plochy zobrazovacího zařízení. Obecně má většina monitorů poměr stran 4:3. Širokoúhlé monitory nebo televizory mají poměr stran 16:9 nebo 16:10.

### B

*Backlight (podsvícení)*

Světelný zdroj propustných monitorů LCD. U dnešních monitorů LCD se používají dvě technologie. Většina monitorů TFT LCD využívá technologii CCFL (studené katodové fluorescenční světlo) a panel difuzoru přímo za vrstvou tekutých krystalů. Nová technologie, která využívá světelné diody (LED), je dosud ve vývoji.

## *Brightness (jasnost)*

Dimenze barvy, která je odvozována podle achromatického měřítka od černé po bílou (rovněž označována jako světelnost nebo světelná odrazivost). Vzhledem k zaměňování se sytostí by toto označení nemělo být používáno.

## C

## *CCFL (studené katodové fluorescenční světlo)*

Fluorescenční světelné trubice, které vytvářejí světlo pro modul LCD. Tyto trubice bývají velice tenké přibližně o průměru 2 mm.

### *Chromaticity (chromatičnost)*

Část specifikace barvy, která se netýká jasu. Barevnost má dvě dimenze a je specifikována číselnými páry, jako například dominantní vlnová délka a čistota.

### *CIE (Commission International de I'Eclairage)*

Mezinárodní komise pro světelnost - hlavní mezinárodní organizace, která se zabývá barvami a jejich měřením.

### *Color temperature (teplota barvy)*

Měření světla barvy, které vyzařuje předmět při zahřívání. Toto měření je vyjádřeno v absolutním měřítku (stupně Kelvina). Nižší teploty Kelvina, například 2400° K, jsou červené; vyšší teploty, jako například 9300° K, jsou modré. Neutrální teplota je bílá při 6504° K. Monitory Philips obvykle nabízejí teploty 9300° K, 6500° K a uživatelskou teplotu.

### *Contrast (kontrast)*

Rozdíl jasu mezi světlými a tmavými částmi zobrazení.

### *Contrast ratio (kontrastní poměr)*

Poměr jasu mezi nejjasnějším bílým vzorkem a nejtmavším černým vzorkem.
### NÁVRAT NA HORNÍ ČÁST STRÁNKY

D

#### *D-SUB*

Konektor analogového VGA vstupu. S vaším monitorem je dodán kabel D-Sub.

#### *Digital Visual Interface (DVI - digitální obrazové rozhraní)*

Technické podmínky digitálního obrazového rozhraní (DVI) poskytují vysokorychlostní digitální připojení pro obrazová data nezávisle na zobrazovací technologii. Rozhraní je zaměřeno především na poskytování připojení mezi počítačem a zobrazovacím zařízením. Technické parametry DVI splňují potřeby všech částí počítačového průmyslu (pracovních stanic, stolních a přenosných počítačů atd.) a umožní, aby se tyto různé součásti ujednotily na jednom monitorovém rozhraní.

#### Rozhraní DVI umožňuje:

- 1. Obsah zůstává v neztrátové digitální podobě od vytvoření až po zobrazení.
- 2. Zobrazovací technologie je nezávislá.
- 3. Funkce Plug and Play přes aktivní detekci konektoru, EDID a DDC2B.
- 4. V jednom konektoru je podpora digitálního i analogového signálu.

### NÁVRAT NA HORNÍ ČÁST STRÁNKY

#### E

#### *Energy Star - projekt pro počítače*

Projekt pro úsporu energie, který zahájila americká agentura EPA (Environmental Protection Agency), s hlavním cílem prosazení výroby a prodeje energeticky úsporných zařízení pro automatizaci v kancelářích. Společnosti, jež se podílí na tomto programu musí souhlasit s výrobou jednoho nebo více výrobků, které jsou schopné přepnout se po určité době nečinnosti, nebo po době nastavené uživatelem, do šetřícího režimu (< 30 W).

#### NÁVRAT NA HORNÍ ČÁST STRÁNKY

#### G

#### *Gamma*

Jas obrazovky jako funkce napětí videa přibližně sleduje matematickou funkci výkonu vstupního videosignálu, jeho mocnina se nazývá gamma.

### *Grayscale (stupně šedi)*

Achromatické měřítko od černé, přes řadu po sobě jdoucích světlejších stupňů šedé až po bílou. Tato řada se může skládat z kroků, které navzájem vypadají přesně opačně. Pokud je k dispozici 8bitový převodník analogového signálu na digitální, potom může zobrazovat maximálně  $2^8$  = 256 stupňů. V případě barevného monitoru má každá barva RGB 256 stupňů. Z tohoto důvodu může barevný displej zobrazit až 256x256x256= 16,7 miliónů barev.

### H

#### *Hue (odstín)*

Hlavní atribut, kterým se barva odlišuje od ostatních. Barva může mít například zelený, žlutý nebo fialový odstín. Barvy, u kterých je definován odstín, jsou označovány jako chromatické. Bílá, černá a odstíny šedi nemají žádný odstín.

#### *HDMI*

Zařízení kompatibilní s rozhraním HDMI je vybaveno veškerým požadovaným hardwarem pro příjem vstupu HDMI (High-Definition Multimedia Interface), vysoce kvalitních signálů digitálního videa a zvuku vysílaných prostřednictvím jednoho kabelu z počítače nebo z jakéhokoli počtu zdrojů AV včetně set-top boxů, přehrávačů DVD a přijímačů A/V.

#### I

### *IPS (aktivace v rovině LCD)*

Technika zlepšení zorného úhlu monitoru LCD, kdy jsou molekuly tekutých krystalů aktivovány v rovině vrstvy LCD, nikoli svisle k této vrstvě.

#### *LCD (displej z tekutých krystalů)*

Displej tvořený tekutým krystalem, který se nachází mezi dvěma průhlednými vrstvami. Displej se skládá z tisíců obrazových bodů, které lze elektrickým stimulem zapínat nebo vypínat. Tímto způsobem lze vykreslovat barevné obrázky nebo texty.

## *Liquid crystal (tekutý krystal)*

Chemická látka, která se nachází v monitorech z tekutých krystalů. Tekutý krystal reaguje na elektrický stimul předpokládaným způsobem. Tímto způsobem tato látka "zapíná" nebo "vypíná" obrazové body obrazovky LCD. Tekutý krystal bývá označován zkratkou LC.

### *Luminance (jas)*

Hodnota jasové nebo světelné intenzity světla, která se obvykle vyjadřuje v kandelách na metr čtverečný (cd/m2) nebo ve stopách Lamberta. 1 fL = 3,426 cd/m2.

# NÁVRAT NA HORNÍ ČÁST STRÁNKY.

#### N

L

#### *Nit*

Jednotka jasu, která se rovná 1 cd/m2 nebo 0,292 ftL.

#### P

#### *Pixel (obrazový bod)*

Obrazový prvek; nejmenší prvek digitalizovaného obrazu na obrazovce CRT nebo LCD a tedy zobrazení.

#### *Polarizer (polarizér)*

Světelný filtr, který propouští pouze světelné vlny s určitou rotací. Polarizovaný materiál s kolmým filtrováním se používá u monitorů LCD pro uzavření tekutého krystalu. Tekutý krystal se potom používá jako médium, které otáčí světelné vlny o 90° tak, aby světlo mohlo procházet, či nikoli.

# R

#### *Refresh Rate (obnovovací frekvence)*

Počet obnovení nebo překreslení obrazovky za sekundu. Tato hodnota je obvykle vyjádřena v Hz (hertz) nebo cyklech za sekundu. Frekvence 60 Hz se rovná 60 tomům za sekundu.

# S

### sRGB

sRGB je standard pro zajištění správné přenosu barev mezi různými zařízeními (např. digitální fotoaparáty, monitory, tiskárny, skenery atd.)

Pomocí standardního jednotného barevného prostoru pomáhá sRGB reprodukovat obrázky nasnímané zařízením, které je kompatibilní se standardem sRGB, správně na monitorech Philips sRGB. Tímto způsobem jsou barvy kalibrovány a můžete se spolehnout na přesnost barev zobrazených na monitoru.

Pro používání sRGB je důležité, aby byly jasnost a kontrast monitoru pevně nastaveny na předdefinované nastavení, stejně jako barevný tónový rozsah. Proto je důležité vybrat v nabídce OSD monitoru nastavení sRGB.

Chcete-li vybrat nastavení sRGB, otevřete nabídku OSD stisknutím tlačítka OK na přední straně monitoru. Stisknutím tlačítka Dolů přejděte na položku Barva a znovu stiskněte tlačítko OK. Pomocí tlačítka Vpravo přejděte na položku sRGB. Potom stiskněte tlačítko Dolů a dalším stisknutím tlačítka OK ukončete nabídku OSD.

Po těchto krocích neměňte nastavení jasnosti ani kontrastu monitoru. Pokud některé z těchto nastavení změníte, monitor ukončí režim sRGB a přejde na nastavení teploty barvy 6500K.

Jiné: Zástrčka USB: Vstupní a výstupní zástrčka USB usnadňuje uživateli používání zařízení.

T

# *TFT (tenkovrstvý tranzistor)*

Obvykle vyroben z amorfního silikonu (a-Si); používá se jako vypínač náboje pod každým dílčím obrazovým bodem na aktivní matrici LCD.

#### U

#### *USB (Universal Serial Bus)*

Chytrá" zástrčka pro příslušenství počítače. USB automaticky určuje zdroje (jako je softwarový ovladač a šířka pásma), které dané příslušenství vyžaduje. USB potřebné zdroje zpřístupní bez zásahu uživatele.

- USB odstraňuje "pocit úzkosti ze skříně počítače" strach z otevření skříně počítače při přidávání doplňkových příslušenství. USB při instalaci nového příslušenství odstraňuje také komplikované seřizování nastavení IRQ.
- USB také skoncuje se slepou uličkou portů. Bez USB jsou počítače normálně omezeny na jednu tiskárnu, dvě zařízení pro port Com (obvykle myš a modem), jeden doplněk pro Enhanced Parallel Port (např. skener nebo videokamera) a pákový ovladač. Každým dnem se trh rozšiřuje o další a další příslušenství pro multimediální počítače. S USB může být na počítači v provozu až 127 zařízení současně.
- USB umožňuje zapojení za provozu. Není nutné počítač vypnout, zapojit zařízení a spustit program, aby se provedla instalace. A není nutné procházet opačným postupem, když se zařízení odpojuje.

Zkrátka řečeno, USB přetváří utrpení dnešního "Plug-and-Pray" ve skutečné Plug-and-Play!

#### Rozbočovač

Zařízení pro USB (Universal Serial Bus), které poskytuje dodatečná připojení pro USB.

Rozbočovače jsou klíčovým prvkem v Plug-and-Play architektuře USB. Na obrázku je typický rozbočovač. Rozbočovače slouží ke zjednodušení připojení k USB z hlediska uživatele a poskytují velký rozsah při nízké ceně a složitosti.

Rozbočovače jsou spojovače kabelů, které umožňují princip mnohonásobného připojení na USB. Připojovacím bodům se říká porty. Každý rozbočovač převádí jeden bod připojení na více bodů připojení. Použitá architektura umožňuje zřetězení více rozbočovačů.

Upstream port rozbočovače připojuje rozbočovač směrem k hostiteli. Každý z ostatních portů downstream umožňuje připojení k jinému rozbočovači nebo funkci. Rozbočovače mohou na jednotlivých portech downstream provádět detekci, připojení a odpojení. Také umožňují rozvod energie k zařízením. Každý port downstream lze individuálně aktivovat a nastavit buď na plnou nebo nízkou rychlost. Rozbočovač zabraňuje portům s nízkou rychlostí ve vysílání plnou rychlostí.

Rozbočovač se skládá ze dvou částí: ovladače a opakovače. Opakovač je přepínač mezi portem upstream a porty downstream, který je ovládaný protokolem. Disponuje také hardwarovou podporou pro reset a signalizaci pozastavení a obnovení. Ovladač poskytuje rejstřík rozhraní, který umožňuje komunikaci směrem k hostiteli i od něj. Speciální příkazy pro zjišťování stavu a řízení rozbočovače umožňují hostiteli, aby rozbočovač nastavil a mohl sledovat a řídit jeho porty.

#### Glossary

#### Zařízení

Logický nebo fyzický objekt, který provádí určitou funkci. Konkrétní popisovaný objekt se liší v závislosti na kontextu odkazovaného. Na nejnižší úrovni může objekt označovat jednu komponentu hardwaru, jako je paměťové zařízení. Na vyšší úrovni může odkazovat na soubor hardwarových komponent, které provádí určitou funkci tak, jako například zařízení rozhraní USB. Na ještě vyšší úrovni může zařízení odkazovat na funkci, kterou provádí objekt připojený na USB. Například na zařízení modemu pro data a FAX. Zařízení mohou být fyzická, elektrická, adresovatelná a logická.

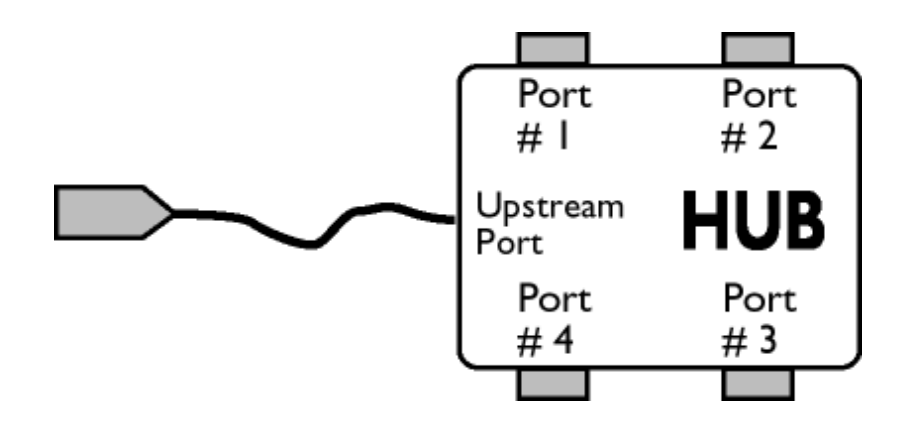

#### **Downstream**

Směr toku dat z hostitele, tedy směrem od něj. Port downstream je ten port rozbočovače, který je elektricky nejvzdálenější od hostitele. Vytváří tok dat směrem dolů z rozbočovače. Port downstream přijímá tok dat směrem nahoru (upstream).

#### Upstream

Směr toku dat směrem k hostiteli. Port upstream je ten port zařízení, který je elektricky nejblíže k hostiteli. Vytváří tok dat směrem nahoru z rozbočovače. Porty upstream přijímají tok dat směrem dolů (downstream).

#### NÁVRAT NA HORNÍ ČÁST STRÁNKY.

# *Svislá obnovovací frekvence*

z

Vyjadřuje se v jednotkách Hz, označuje počet snímků (celých obrazovek) vykreslených na obrazovku každou sekundu.

NÁVRAT NA HORNÍ ČÁST STRÁNKY.

<span id="page-79-2"></span><span id="page-79-0"></span>[Instalace va](#page-79-0)šeho ovladače monitoru [LCD](#page-79-0) [Instrukce o sta](#page-79-1)žení a tisku

# Stažení a tisk

### Instalace vašeho ovladače monitoru LCD

*Systémové požadavky:* 

- PC obsahující Windows® 95, Windows® 98, Windows® 2000, Windows® Me, Windows® XP, Vista nebo novější
- Naleznete svuj ovladac ".inf/.icm/.cat" na : /PC/ovladace/

#### Přečtěte si před instalací soubor "Readme.txt".

Na této straně naleznete možnost, jak číst příručku ve formátu .pdf. Soubory PDF je možné stáhnout na váš pevný disk, poté je prohlížet a tisknout pomocí Acrobat Reader nebo pomocí prohlížeče.

Pokud nemáte instalovaný Adobe® Acrobat Reader, klepněte na odkaz, aby se aplikace instalovala. [Adobe® Acrobat](file:///E|/PHILIPS/160E1 CD MANUAL-20081225/lcd/pc/acrobat/AdbeRdr70_enu_full.exe) [Reader pro PC](file:///E|/PHILIPS/160E1 CD MANUAL-20081225/lcd/pc/acrobat/AdbeRdr70_enu_full.exe) / [Adobe® Acrobat Reader pro Mac](file:///E|/PHILIPS/160E1 CD MANUAL-20081225/lcd/mac/acrobat/Adobe Reader 7 Installer).

### <span id="page-79-1"></span>*Stažení instrukcí:*

Abyste stáhnuli soubor:

1. Klepněte myší a podržte na níže ukázanou ikonu. (Uživatelé Win95/98/2000/Me/XP/Vista klepnou napravo)

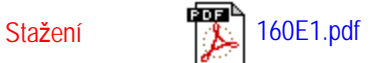

2. Z nabídky, která se objeví, vyberte 'Uložit odkaz jako...', 'Uložit cíl jako...' nebo 'Stažení odkazu na disk'.

3. Vyberte, kam si přejete soubor uložit; klepnete na 'Uložit' (pokud jste dotázáni, zda uložit jako 'text' nebo 'zdroj', vyberte 'zdroj').

# *Tisk instrukcí:*

Abyste vytiskli příručku:

Když otevřete soubor příručky, dodržujte instrukce tiskárny a vytisknete strany podle potřeby.

ZPĚT NA ZAČ[ÁTEK STRÁNKY](#page-79-2)